#### **TORE CORE EXECUTE:** THE SECOND METAL PROPERTY AND METAL METAL METAL METAL PROPERTY AND METAL OF A SUBSEXUAL METAL PAPER AT CORE ACTIVE AND METAL OF A SUBSEXUAL METAL METAL METAL METAL METAL METAL METAL METAL METAL ME Provided by UPCommons. Portal del coneixement obert de la UPC

# **Embedded Systems with Linux**

# **Working with the TT01 Cape**

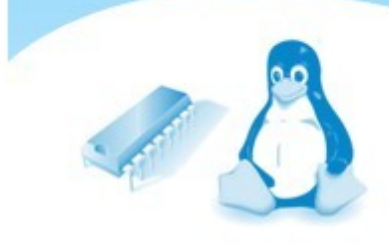

**Manuel Domínguez-Pumar** **Embedded Systems with Linux series Volume 2: Working with the TT01 Cape**

**Manuel Domínguez Pumar**

Electronic Engineering Department Technical University of Catalonia – BarcelonaTech

First Edition – July 2018 ISBN 978-84-09-03814-5

AMG Editions, Barcelona, Spain Artwork: JP Productions

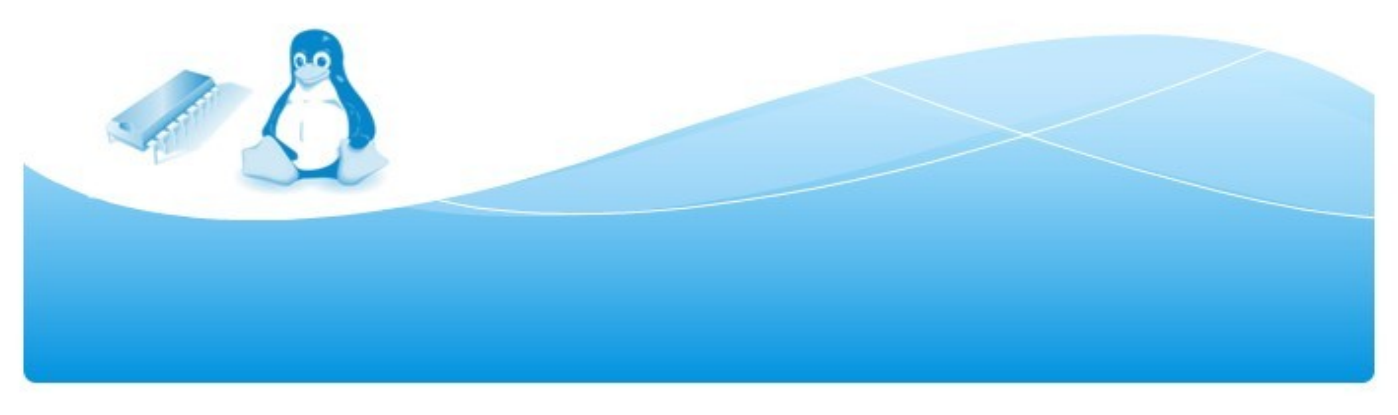

# **Index**

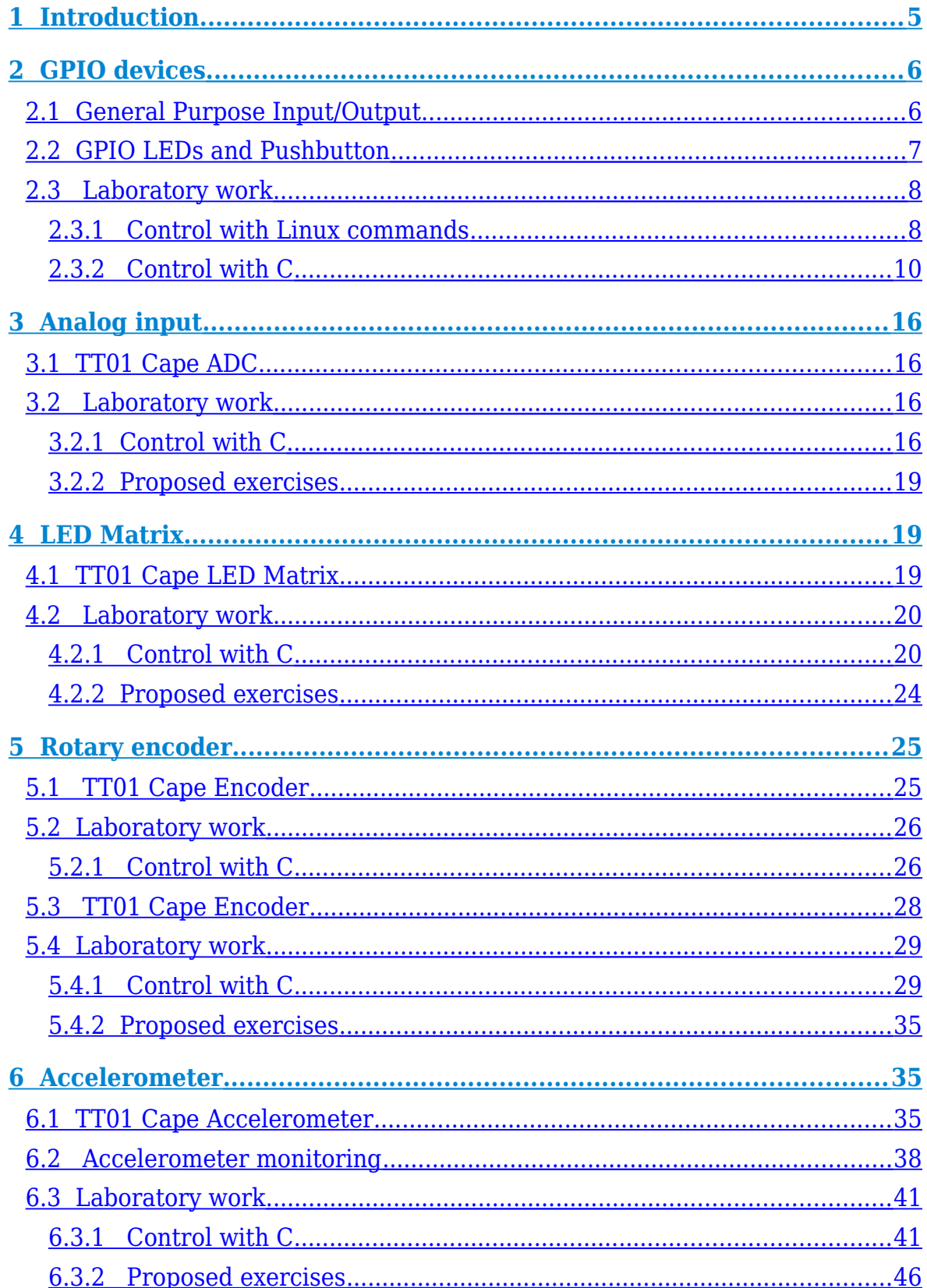

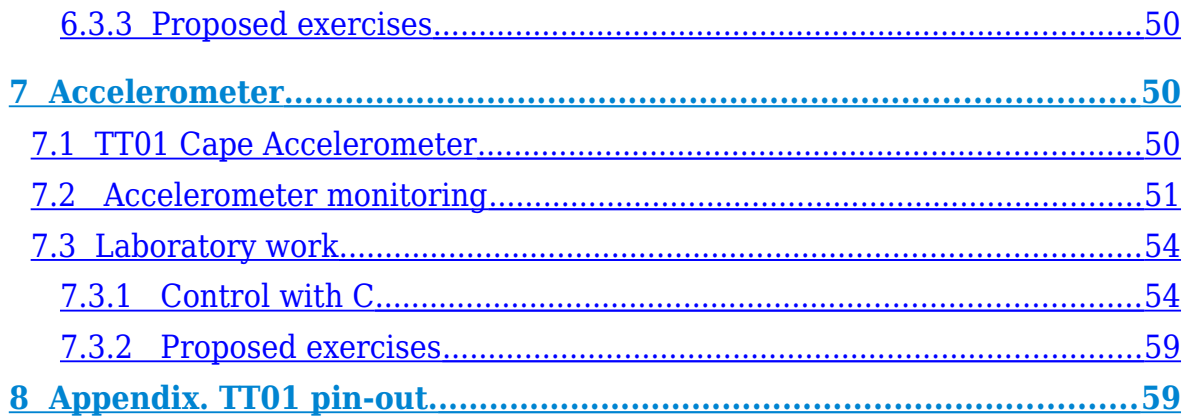

# <span id="page-4-0"></span>**1 Introduction**

The TT01 Cape board has been designed specifically for this laboratory. The purpose of this cape board is to provide a tool to learn how to program some of the most common peripherals used in embedded systems.

The peripherals implemented in the TT01 cape board are:

- General purpose LEDs.
- Push Button.
- Analog inputs.
- LED matrix controlled by a shift register.
- Rotary encoder.
- XYZ accelerometer.
- CAN bus.
- General Purpose Memory Controller (GPMC) connection.
- Near Field Communication (NFC) interface.
- Cape EEPROM.

All these peripheral resources are accessed from the Beaglebone through a set of signals available in the two 46-pin connection headers P8 and P9. Appendix I contains a detailed description of P8 and P9 header signals.

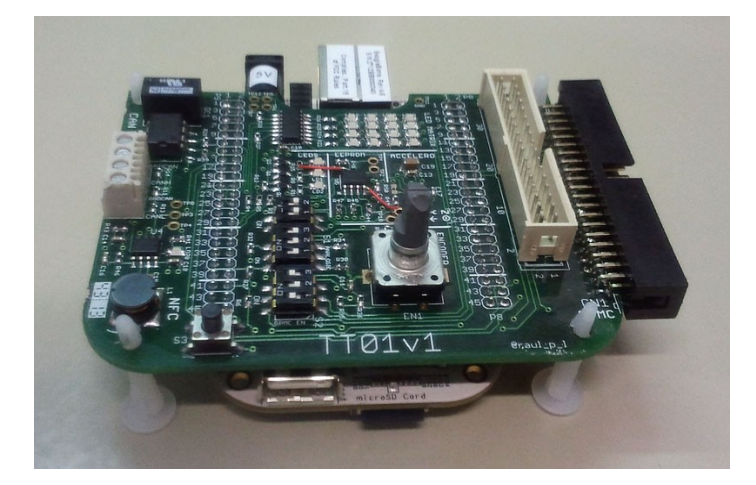

The aim of this laboratory module is to work with some of these peripherals. Although the next sections provide basic descriptions of the devices, you can find more information about the TT01 Cape Board hardware in the document "TT01\_HWDescription\_v1.0.pdf".

Prior to start the laboratory work, download the file *lm10.tar* from atenea and expand it in the directory *~/dsx/cape*. Six project directories, *lm10-GPIO1*, *lm10-GPIO2, lm10-LEDMX, lm10-ANALOG, lm10-ENCOD and lm10-ACCMTR* are created.

# <span id="page-5-1"></span>**2 GPIO devices**

## <span id="page-5-0"></span>**2.1 General Purpose Input/Output**

The Beaglebone has 128 General Purpose Inputs/Outputs (GPIOs). Some of them are allocated for specific functions, i.e. Beaglebone LEDs, but up to 66 GPIOs are accessible via the expansion headers P8 and P9.

Each pin of the Beaglebone processor (AM3359) has up to eight different function modes, which are selected with a multiplexer. You can find the modes available for each processor pin in the BeagleBone System Reference Manual, chapter 6.13 *Expansion Headers*.

Each processor pin has associated a 32-bit PAD Control Register that defines the pin mode and attributes. Among others, the PAD control register includes the following fields:

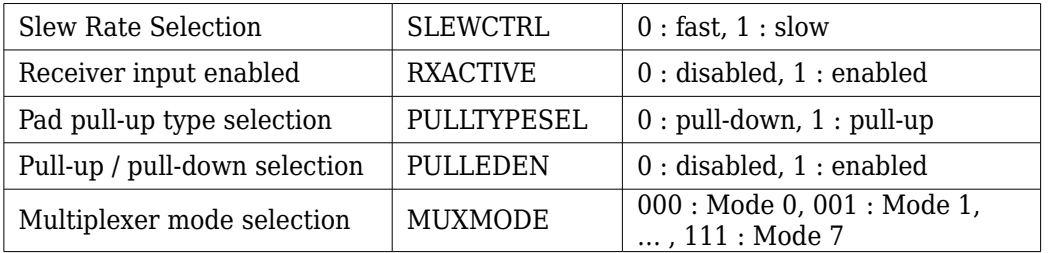

As an example, the figure below describes the GPIO0  $7$  pin:

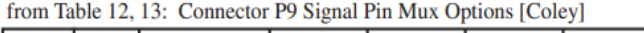

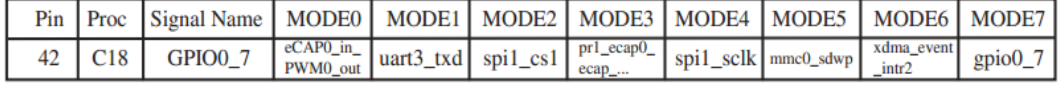

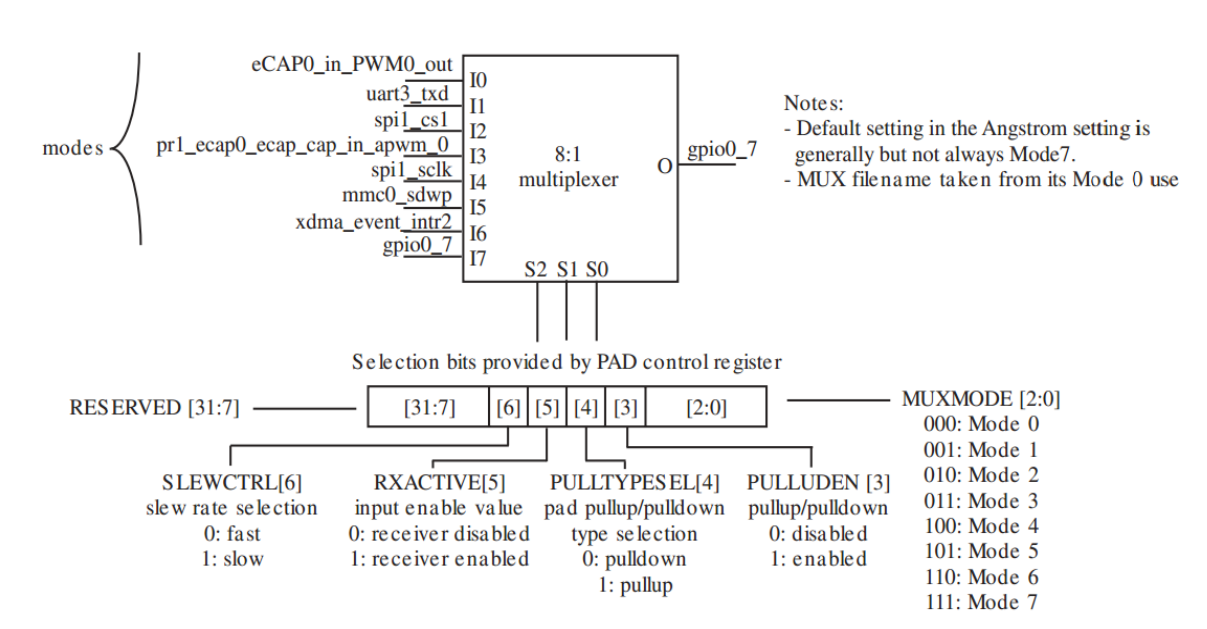

A full description of the PAD control register can be found in chapter 9.3.1.51 of the Texas Instrument Technical Reference Manual for the AM335X Cortex-A8 Microprocessor.

On the other hand, Ubuntu Linux has a virtual file system, called sysfs, that provides individual access to the pins. In this way, each PAD control register can be accessed as an individual file.

In order to identify which is the file that corresponds to a specific GPIO pin, we must know its pin number. The general expression of a GPIO pin name is:

GPIO<br/>bank number> <pin number within bank>

GPIOs are grouped in four banks, each one with the following offset:

- bank 0, offset 0
- bank 1, offset 32
- bank 2, offset 64
- bank 3, offset 96

According to this, the pin number of a GPIO is calculated as:

```
pin number = (bank number * 32) + pin number within bank
```
As an example, the pin numbers of GPIO1 16 and GPIO2 10 are, respectively:

pin number =  $(1 * 32) + 16 = 48$ pin number =  $(2 * 32) + 10 = 74$ 

Summarizing, in order to properly configure GPIOs, we must identify which pins are used in the Beaglebone, which pins are available for the expansion boards, the modes of all those pins and their configuration registers. This information is found in the following documents:

- Reference Manual for the AM335X Cortex-A8 Microprocessor.
- Beaglebone schematic.
- Beaglebone reference manual.

#### <span id="page-6-0"></span>**2.2 GPIO LEDs and Pushbutton**

The TT01 Cape has 3 LEDs and a pushbutton connected to GPIO pins.

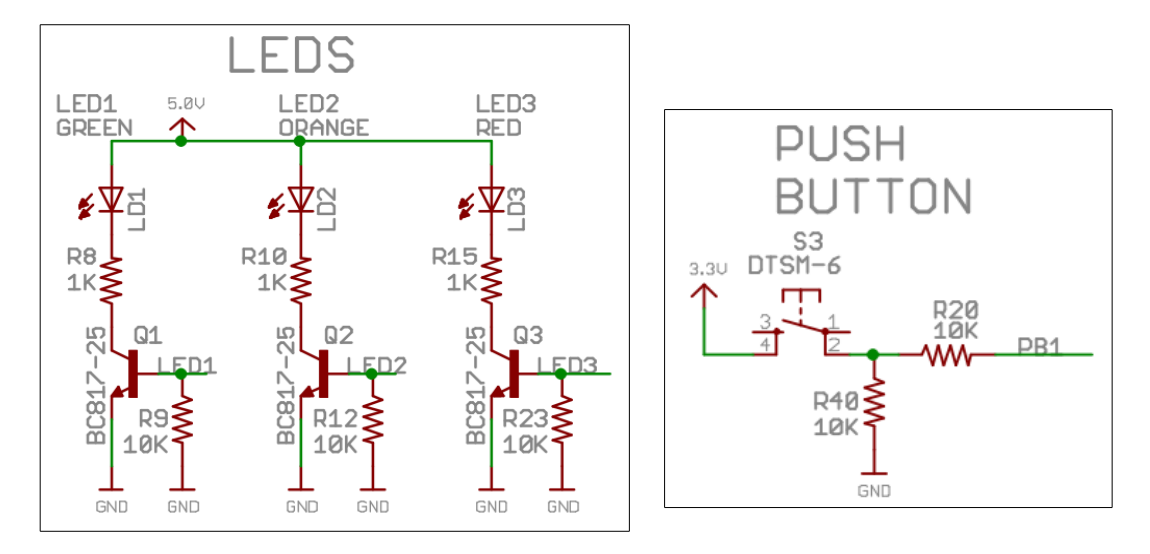

These devices are controlled by the signals and located in the GPIO pins specified as follows:

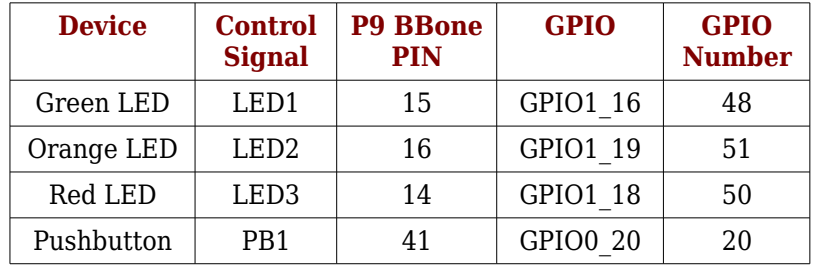

#### <span id="page-7-1"></span>**2.3 Laboratory work**

#### <span id="page-7-0"></span>**2.3.1 Control with Linux commands**

As explained above, the processor pins are seen as files of a virtual file system. For instance, the kernel provides the directory /sys/class/gpio to control and access the GPIOs. This means that those pins can be accessed easily through Linux shell commands such as echo and cat.

As an example, let us open a Beaglebone terminal and create the files to configure GPIO1 16, which has pin number 48. First, the pin number must be sent (written) to the export file as follows:

beaglebone\$ echo 48 > /sys/class/gpio/export

This creates the directory gpio48, which contains a set of files that are used to control the pin. In order to see this, execute the following commands:

```
beaglebone$ cd /sys/class/gpio
beaglebone$ ls -al
   total 0 
  drwxr-xr-x 2 root root 0 Jan 1 00:00 .<br>drwxr-xr-x 48 root root 0 Jan 1 00:00 ..
  drwxr-xr-x 48 root root 0 Jan 1 00:00 ..<br>--w------- 1 root root 4096 Jan 1 00:16 export
   --w------- 1 root root 4096 Jan
  lrwxrwxrwx 1 root root 0 Jan 1 00:16 gpio48 ->
```
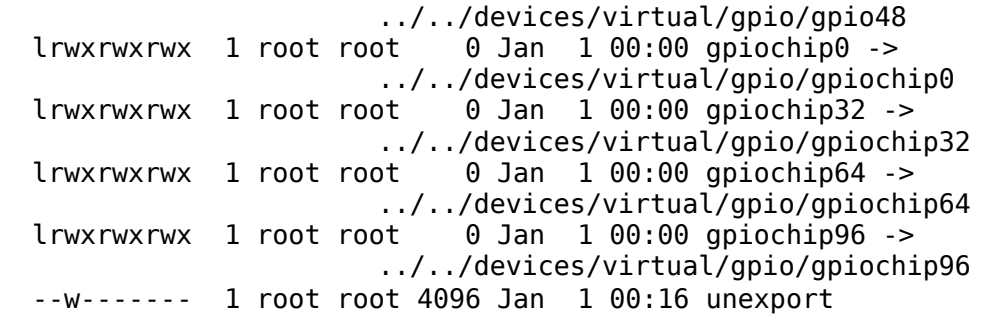

Note that the directory /sys/class/gpio/gpio48 has been created. If we now look into its contents:

```
beaglebone$ cd /sys/class/gpio/gpio48 
beaglebone$ ls -al 
   total 0 
  drwxr-xr-x 3 root root 0 Jan 1 00:16.
  drwxr-xr-x 7 root root 0 Jan 1 00:00 ..
  -rw-r--r--1 root root 4096 Jan 1\ 00:17 active low
   -rw-r--r-- 1 root root 4096 Jan 1 00:17 direction 
  -rw-r--r-- 1 root root 4096 Jan 1 00:17 edge<br>drwxr-xr-x 2 root root 0 Jan 1 00:17 power
  drwxr-xr-x 2 root root
  lrwxrwxrwx 1 root root 0 Jan 1 00:17 subsystem \rightarrow../../../../class/gpio 
   -rw-r--r-- 1 root root 4096 Jan 1 00:16 uevent 
   -rw-r--r-- 1 root root 4096 Jan 1 00:17 value
```
The files direction and value are used for basic configuration of the GPIO pin.

The configuration options available for each GPIO pin are described in the *Linux GPIO Interfaces Manual*, available at https://www.kernel.org/doc/Documentation/gpio/

For instance, to configure GPIO1 16 (pin 48) as an output pin with logic value 1, we should execute:

beaglebone\$ echo out > /sys/class/gpio/gpio48/direction beaglebone\$ echo 1 > /sys/class/gpio/gpio48/value

Let us now write a shell script that switches the LED LD2 every second. This LED is connected to the pin 48 (GPIO1\_16). The contains of the script are the following:

```
#!/bin/bash 
if [ ! -d /sys/class/gpio/gpio48 ]; then echo 48 > /sys/class/gpio/export; fi 
echo out > /sys/class/gpio/gpio48/direction
while [ 1 ]; do 
    echo 1 > /sys/class/gpio/gpio48/value
    sleep 1 
    echo 0 > /sys/class/gpio/gpio48/value
    sleep 1 
done
```
Go to the Beaglebone home root directory (cd /home/root) and save there the script file, with name LD2.sh.

Once done, change the script rights and execute it:

beaglebone\$ chmod u=+rwx LD2.sh beaglebone\$ ./LD2.sh

#### <span id="page-9-0"></span>2.3.2 Control with C

Let us now perform the GPIO control using C code and file system calls: open, read, write, close... The following example (GPIO1.c) switches ON the LED connected to GPIO1 16 for 3 seconds:

```
// GPIO1.c - Switch ON LD1- GPIO1 16 - GPIO48 for 3 seconds
#include < stdio.h >\#include <stddef.h>
#include <unistd.h>
#include <fcntl.h>
#include <string.h>
#define output "out"
#define input "in"
#define pin number "48"
#define logic high "1"
#define export file
                     "/sys/class/gpio/export"
#define direction file
                     "/sys/class/gpio/gpio48/direction"
                     "/sys/class/gpio/gpio48/value"
#define value file
                     "/sys/class/gpio/unexport"
#define unexport file
int main(void)
\{// file descriptors
   int gpio48 export;
   int gpio48 unexport;
   int gpio48_value;
   int gpio48 direction;
   // write pin variable
   int write pin;
   // open the export file
   qpio48 export = open(export file, O WRONLY);
   if (gpio48 export == -1) {
         perror("Unable to open gpio48 export\n");
   \mathcal{E}
```

```
// enable the gpio48 pin
write pin = write(gpio48 export, pin number, strlen(pin number));if (write pin == -1) {
       perror("Unable to write gpio48 export\n");
}
// open gpio48 direction file
gpio48 direction = open(direction file, O_WRONLY);
if (gpio48 direction = -1) {
       perror("Unable to open gpio48 direction\n");
}
// configure gpio48 as output
write pin = write(gpio48 direction, output, strlen(output));if (write pin == -1) {
       perror("Unable to configure gpio48 as output\n");
}
// open gpio48 value file
gpio48_value = open(value_file, O_WRONLY);
if (gpio48 value = -1) {
       perror ("Unable to open gpio48 value\n");
}
// set logic 1 to gpio48 = switch ON the LED
write pin = write (gpio48 value, logic high, strlen(logic high));if (write_pin == -1) {
       perror("Unable to set gpio48 to logic high\n");
}
// sleep for 3 seconds
sleep(3);
// open unexport file
gpio48 unexport = open(unexport file, O WRONLY);
if (gpio48 unexport == -1) {
       perror("Unable to open unexport\n");
}
// write pin number in unexport file = disable gpio48 pin
write pin = write(gpio48 unexport, pin number, strlen(pin number));
if (write_pin == -1) {
       perror("Unable to write gpio48 unexport \n");
}
// close all files and exit
close(gpio48_export);
close(gpio48_unexport);
close(gpio48_direction);
close(gpio48_value);
return 1;
```
}

The next example (GPIO2.c) toggles the three LEDs every second. The program exits when the push button is pressed for 1 second or more.

// GPIO2.c - Toggle LEDs every second. Break with push button ON > 1 sec  $#include$  stdio.h> #include <stddef.h> #include <unistd.h> #include <fcntl.h> #include <string.h> #define output "out" #define input "in" #define pin 48 "48" // LED1 - LD1 - GPIO1 16 #define pin 51 "51" // LED2 - LD2 - GPIO1 19 #define pin 50 "50" // LED3 - LD3 - GPIO1 18 #define pin 20 "20" // PUSH BUTTON - PB1 - GPIO0 20 #define export file "/sys/class/gpio/export" #define unexport file "/sys/class/gpio/unexport" #define gpio48 dir file "/sys/class/gpio/gpio48/direction" #define gpio51 dir file "/sys/class/gpio/gpio51/direction" #define gpio50 dir file "/sys/class/gpio/gpio50/direction" #define gpio20 dir file "/sys/class/gpio/gpio20/direction" #define gpio48 val file "/sys/class/gpio/gpio48/value" #define gpio51 val file "/sys/class/gpio/gpio51/value" #define gpio50 val file "/sys/class/gpio/gpio50/value" #define gpio20\_val\_file "/sys/class/gpio/gpio20/value" int main(void)  $\{$ // file descriptors int gpio exp; int gpio\_unexp; int gpio48 value; int gpio48 direction; int gpio51 value; int gpio51 direction; int gpio50 value; int gpio50 direction; int gpio20 value; int gpio20 direction; int read\_size; // read buffer size int write size; // write buffer size // variable to toggle LEDs value char LED[] = "0"; // variable for pushbutton status: 0 - not pushed, 1 - pushed char value  $pb[] = "0";$ // open gpio export file qpio  $exp = open(export file, O WRONLY);$ 

```
if (gpio exp == -1) {
       perror("Unable to open gpio export\n"); 
} 
// enable gpio48 pin 
write size = write(gpio exp, pin 48, strlen(pin 48));
if (write size == -1) {
       perror("Unable to write gpio48 export\n"); 
} 
// open gpio48 direction file 
gpio48 direction = open(gpio48 dir file, O_WRONLY);
if (gpio48 direction == -1) {
       perror("Unable to open gpio48 direction\n"); 
} 
// configure gpio48 as output 
write_size = write(gpio48_direction, output, strlen(output)); 
if (write size == -1) {
       perror("Unable to configure gpio48 as output\n"); 
} 
// open gpio48 value file 
gpio48_value = open(gpio48_val_file, O_WRONLY);
if (gpio48 value == -1) {
       perror ("Unable to open gpio48 value\n"); 
} 
// enable gpio51 pin 
write_size = write(gpio_exp, pin_51, strlen(pin_51));
if (write size == -1) {
       perror("Unable to write gpio51 export\n"); 
} 
// open gpio51 direction file 
gpio51 direction = open(gpio51 dir file, O WRONLY);
if (gpio51 direction == -1) {
       perror("Unable to open gpio51 direction 51\n"); 
} 
// configure gpio51 as output 
write size = write(gpio51 direction, output, strlen(output));
if (write size == -1) {
       perror("Unable to configure gpio51 as output\n"); 
} 
// open gpio51 value file 
gpio51 value = open(gpio51 val file, O WRONLY);
if (gpio51 value == -1) {
       perror ("Unable to open gpio51 value\n"); 
} 
// enable gpio50 pin 
write size = write(gpio\_exp, pin_50, strlen(pin_50));if (write size == -1) {
       perror("Unable to write gpio50 export\n"); 
} 
// open gpio50 direction file 
gpio50 direction = open(gpio50 dir file, O WRONLY);
if (gpio50 direction == -1) {
       perror("Unable to open gpio50 direction\n"); 
} 
// configure gpio50 as output 
write size = write(gpio50 direction, output, strlen(output));
```

```
if (write size == -1) {
       perror("Unable to configure gpio50 as output\n"); 
} 
// open gpio50 value file 
gpio50_value = open(gpio50_val_file, O_WRONLY);
if (gpio50 value = -1) {
       perror ("Unable to open gpio50 value\n"); 
} 
// enable gpio20 pin 
write size = write(gpio exp, pin_20, strlen(pin_20));
if (write size == -1) {
       perror("Unable to write gpio20 export\n"); 
} 
// open gpio20 direction file 
 gpio20_direction = open(gpio20_dir_file, O_WRONLY); 
if (gpio20 direction == -1) {
       perror("Unable to open gpio20 direction\n"); 
} 
// configure gpio20 as input 
write size = write(gpio20 direction, input, strlen(input));
if (write size == -1) {
       perror("Unable to configure gpio20 as input\n"); 
} 
// open gpio20 value file 
gpio20_value = open(gpio20_val_file, O_RDONLY); 
if (gpio20 value == -1) {
       perror ("Unable to open gpio20 value\n"); 
} 
// Loop to toggle LEDs every second 
while(1) {
       // change the value of LED 
       if (strcmp(LED, "1") == 0)strcpy(LED,"0"); 
       else 
              strcpy(LED,"1"); 
       \frac{1}{2} set gpio48 value = LED
       write size = write(gpio48 value, LED, strlen(LED));
       if (write size == -1) {
              perror("Unable to set new gpio48 value\n"); 
       } 
       \frac{1}{2} set gpio51 value = LED
       write size = write(gpio51 value, LED, strlen(LED));
       if (write size == -1) {
              perror("Unable to set new gpio51 value\n"); 
       } 
       \frac{1}{2} set gpio50 value = LED
       write size = write(gpio50 value, LED, strlen(LED));
       if (write size == -1) {
              perror("Unable to set new gpio50 value\n"); 
       } 
       // read gpio20 (push button) value 
       lseek(gpio20_val_file, 0, SEEK_SET);
       read size = read(gpio20 value, value pb, 1);
```

```
if (read size == -1) {
              perror("Unable to read push button value\n"); 
       } 
       printf("logic status pushbutton %s\n", value_pb); 
       // if pushbutton pressed > 1 sec then break the while loop
       if (strcmp(value pb,"1") == 0)
              break; 
       sleep(1); // wait for 1 second 
} 
// open unexport file 
gpio_unexp = open(unexport_file, O_WRONLY);
if (gpio_unexp == -1) {
       perror("Unable to open gpio48 unexport\n"); 
} 
// disable gpio48 pin 
write size = write(gpio unexp, pin 48, strlen(pin 48));
if (write size == -1) {
       perror("Unable to write gpio48 unexport\n"); 
} 
// disable gpio51 pin 
write_size = write(gpio_unexp, pin_51, strlen(pin_51));
if (write_size == -1) {
       perror("Unable to write gpio51 unexport\n"); 
} 
// disable gpio50 pin 
write size = write(gpio unexp, pin 50, strlen(pin 50));
if (write size == -1) {
       perror("Unable to write gpio50 unexport\n"); 
} 
// disable gpio20 pin 
write size = write(gpio_unexp, pin_20, strlen(pin_20));
if (write size == -1) {
       perror("Unable to write gpio20 unexport\n"); 
} 
// close all files and exit
close(gpio_exp); 
close(gpio_unexp); 
close(gpio48_direction); 
close(gpio48_value); 
close(gpio51_direction); 
close(gpio51_value); 
close(gpio50_direction); 
close(gpio50_value); 
close(gpio20_direction); 
close(gpio20_value); 
return 0;
```
}

#### **2.3.2.1 Proposed exercises**

Write a C program implementing an up counter for integer numbers from 0 to 7. The counter value must be displayed in binary code on the LEDs according to the table below, being BIT2 the MSB and BIT0 the LSB. The counter increases its value every second. The program exits only when the push button is pressed being all LEDs OFF (0 value).

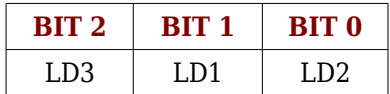

# <span id="page-16-3"></span>**3 Analog input**

## <span id="page-16-2"></span>**3.1 TT01 Cape ADC**

The Beaglebone has a 12-bit successive-approximation ADC with 8 channels. The reference voltage is 1.8V, so that the voltage equivalent to the ADC counts lecture is:

voltage = (number counts ADC /  $(2^12)$ ) \* 1.8

In the TT01 Cape, the analog signal AN\_SW is connected to the signal AIN0 (the ADC 0 input channel) of the Beaglebone. The signal AN SW is generated by the resistive voltage divider shown below, then its value is configurable from the three switches S1 as shown in the table.

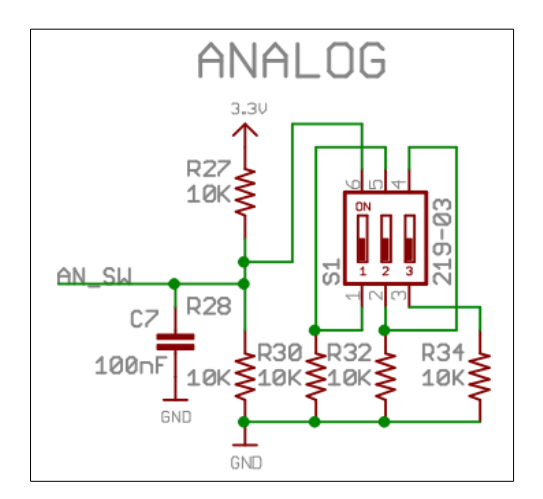

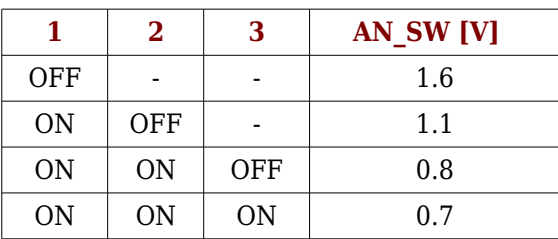

# <span id="page-16-1"></span>**3.2 Laboratory work**

## <span id="page-16-0"></span>**3.2.1Control with C**

As in the GPIOs case, the ADC channels are available through the file system, now being

```
/sys/bus/platform/devices/tiadc/iio:device0/in_voltage0_raw
```
the file where the count value provided by the ADC channel 0 can be read. This value ranges between 0 and 4095, so it is read as a 4 character string.

The program ANALOG.c listed below shows the value of the ADC channel 0, in Volts, every 2 seconds. To exit the program, the push button must be pressed for at least 2 seconds.

```
// ANALOG.c - Read ADC0 every 2 seconds. Pushbutton > 1 sec to exit
#include <stdlib.h>
\#include <stdio.h>
#include <sys/stat.h>
#include <fcntl.h>
#include \timestime.h>
#include <unistd.h>
#include <string.h>
#include math.h>
// analog file ADC0 path
#define ain0 in "/sys/bus/platform/devices/tiadc/iio:device0/in voltage0 raw"
#define input "in"
#define pin 20 "20" // PUSH BUTTON - PB1 - GPIO0 20
#define export file
                       "/sys/class/gpio/export"
                       "/sys/class/gpio/unexport"
#define unexport file
                       "/sys/class/gpio/gpio20/direction"
#define gpio20 dir file
#define gpio20 val file "/sys/class/gpio/gpio20/value"
int main (void)
\{// file descriptors
   int an0 file;
   int gpio exp;
   int gpio_unexp;
   int gpio20 value;
   int gpio20 direction;
   int read size; // read buffer size
   int write size; // write buffer size
   char value pb[] = "0"; // push button status: 0 - not pushed; 1 - pushed// variables for the ADC0 value
                      // as read (string)
   char and vall<sup>41</sup>:
   int counts value;
                       \frac{1}{2} as integer (0 to 4095)
   float volts value;
                     // as voltage (Volts)
   // open gpio export file
    gpio exp = open(export file, O WRONLY);if (gpio_exp == -1) {
          perror("Unable to open gpio export\n");
    \mathcal{F}// enable gpio20 pin
   write_size = write(gpio_exp, pin_20, strlen(pin_20));
   if (write size == -1) {
          perror("Unable to write gpio export\n");
    ł
   // open gpio20 direction file
    gpio20 direction = open(gpio20 dir file, O WRONLY);
   if (gpio20 direction == -1) {
          perror("Unable to open gpio20 direction\n");
```

```
// configure gpio20 as input 
write size = write(gpio20 direction, input, strlen(input));
if (write_size == -1) {
       perror("Unable to configure gpio20 as input\n"); 
} 
// Open ADC0 analog input file 
if ((an0_file = open(ain0_in, O_RDONLY)) < 0) {
       perror("Unable to open analog input\n"); 
       exit(1);} 
// open gpio20 value file 
gpio20 value = open(gpio20 val file, O_RDONLY);
if (gpio20 value == -1) {
       perror ("Unable to switch on the GPIO20\n"); 
} 
// loop to read ADC0 value every 2 seconds 
while(1) {
       // Read ADC0 value as string 
       lseek(an0_file, 0, SEEK_SET); 
       if ((read size = read(an0_file, an0_val, sizeof(an0_val))) < 0) {
              perror("Unable to read analog value\n"); 
              exit(1):} 
       // Add NULL string terminator and display read value 
       an0 val[read size]='\0';
       printf("AINO reading [0 to 4095]: %s\n", an0 val);
       // Convert ADC0 value to integer 
       counts value = atoi(an0 val);
       // Convert ADC0 value to volts and display it 
       volts value = ((counts value/pow(2,12)) * 1.8);
       printf("AINO voltage [\overline{V}]: %.*f\n\n", 2, volts value);
       // read gpio20 push button 
       lseek(gpio20_value, 0, SEEK_SET); 
       read size = read(gpio20 value, value pb,1);
       if (read size == -1) {
              perror("Unable to read input value\n"); 
       } 
       printf("keep pushbutton pressed to exit\n\n"); 
       // if pushbutton pressed > 1 sec, break the while loop
       if( strcmp(value pb,"1") == 0)
              break; 
       sleep(2); // Wait for 2 seconds 
} 
// open gpio unexport file 
gpio unexp = open(unexport file, O WRONLY);
if (gpio_unexp == -1) {
       perror("Unable to open unexport gpio20\n"); 
}
```

```
// disable gpio20 pin 
    write_size = write(gpio_unexp, pin_20, strlen(pin_20)); 
    if (write size == -1) {
            perror("Unable to write gpio unexport\n"); 
    } 
    // close all files and exit 
    close(gpio_exp); 
    close(gpio_unexp); 
    close(gpio20_direction); 
    close(gpio20_value); 
    close(an0_file); 
    return 0; 
}
```
### <span id="page-19-2"></span>**3.2.2Proposed exercises**

Write a C program to display the voltage range of the analog input on the TT01 LEDs, according to the following table:

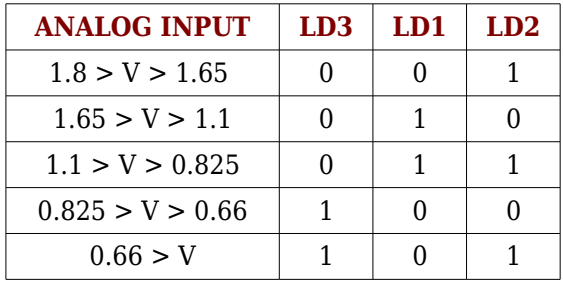

# <span id="page-19-1"></span>**4 LED Matrix**

In user interfaces, connecting LEDs in a matrix topology, wired together in rows and columns, is a common practice to minimize the number of pins needed to drive them. This multiplexed mode drive requires some extra processing, but it is more efficient than driving directly each LED.

# <span id="page-19-0"></span>**4.1 TT01 Cape LED Matrix**

The LED matrix included in the TT01 Cape is controlled from a shift register (74HC595D). This shift register is accessed through the SPI1 (Serial Peripheral Interface) bus of the Beaglebone. See the schematic below.

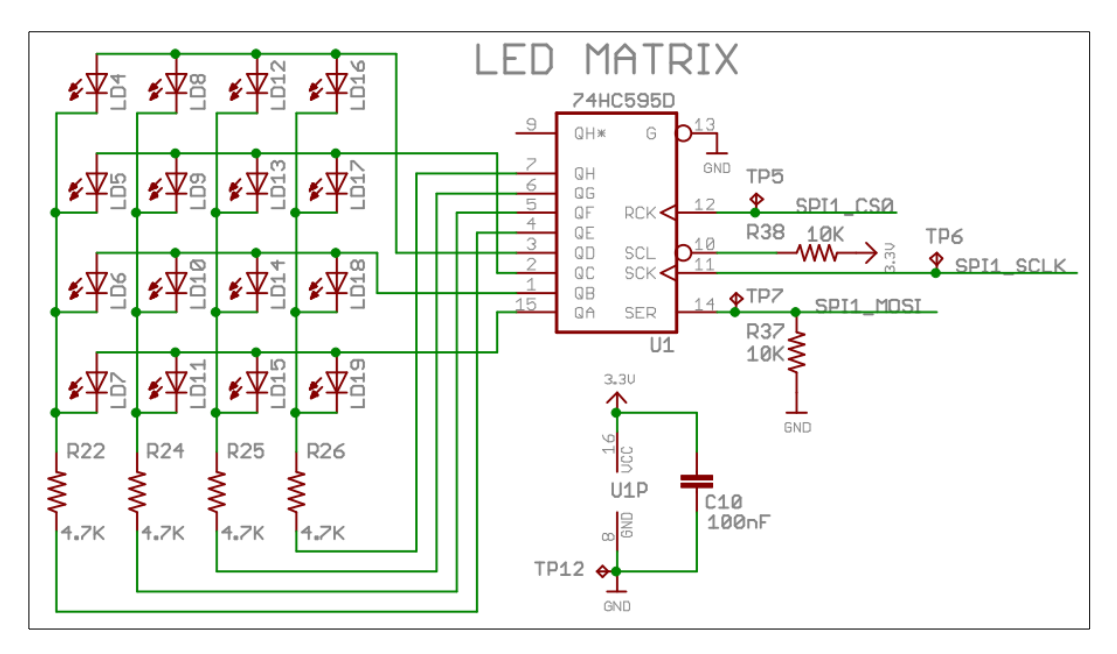

A SPI is a bidirectional bus with the following signals:

- MOSI: Master Output Slave Input.
- MISO: Master Input Slave Output.
- SCLK: Serial Clock
- SS: Slave Select

The correspondence of the SPI bus signals to the ones connected to the shift register in the TT01 Cape is the following:

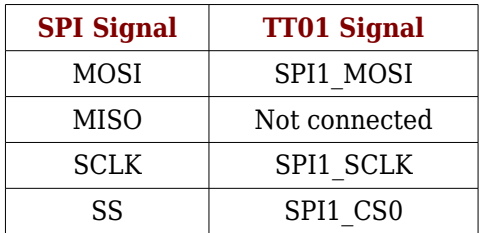

Note that, since the shift register works only as slave/receiver, the MISO signal becomes useless and so it is left unconnected.

# <span id="page-20-1"></span>**4.2 Laboratory work**

## <span id="page-20-0"></span>**4.2.1 Control with C**

Unlike the GPIOs, the SPI bus interfaces are high level resources that are available through driver files located in the /dev directory.

The program LEDMX.c toggles all LEDs of the LED matrix every 2 seconds. To exit the program, keep the push button pressed for at least 2 seconds. Note also that, in order to improve the code, a set of functions to handle GPIO files is used in this example.

```
// LEDMX.c - Switch on/off all Matrix LEDs every 2 seconds.
             To exit, press push button > 2 seconds
\prime\prime#include < stdlib.h >\#include <stdio.h>
\#include <fcntl h>
\#include <unistd.h>
#include <string.h>
// function prototypes
int gpio export(char *gpio num);
int gpio set direction (char *gpio num, char *dir);
int gpio read value (char *gpio num, char *value);
int gpio_unexport (char *gpio_num);
#define input "in"
#define pin 20 "20" // PUSH BUTTON - PB1 - GPIO0 20
#define sys gpio dir "/sys/class/gpio/"
#define spi file out "/dev/spidev1.0" // SPI file path
int main(void)
\{int spi file; // SPI file descriptor
   int spi wr; // SPI write integer return
   char wr buf[2] = \{0x0F,0x00\}; // register values to toggle all Matrix LEDs
   char pb state[] = "0";
                                 // push button status
   int matrix = 0;
                                  // LED matrix status
   // export GPIO20 push button and configure as input
    gpio export(pin 20);
   gpio set direction(pin 20, input);
   // open SPI file
   if ((spi file = open(spi file out, O RDWR)) < 0) {
          perror("Unable to open SPI file\n");
          exit(1):\mathcal{F}// loop to toggle the LED Matrix
    while(1) {
          // write in the SPI file
          if ((spi wr = write(spi file, \&wr buf[matrix], sizeof(char))) < 0) {
                 perror("Unable to write in SPI file\n");
                 exit(1);\mathcal{F}// wait 2 seconds to change LED matrix status
          sleep(2);// change buffer index to change LED Matrix status
          if (matrix == 0) {
                 matrix = 1;printf ("Switch ON LEDMATRIX\n\n");
          \mathcal{F}else \{
```

```
printf ("Switch OFF LEDMATRIX\n\n");
                matrix = 0;\}// check push button status
         qpio read value (pin 20, pb state):
         \overline{1} if push button is pressed, then finish the program
         if ( strcmp(pb state, "1") == 0) {
                printf ("Push button pressed\nExit\n");
                break;
         \mathcal{F}\mathcal{E}// close SPI file
   close(spi file);
   // unexport GPIO20 push button
   gpio unexport(pin 20);
   return 0:
\mathcal{F}Function apio export
\primegpio num: GPIO pin number
\mathcal{U}int gpio export(char *gpio num) {
   int exp fd, write size;
   // open GPIO export file
   exp_fd = open(sys_gpio_dir"/export", O_WRONLY);
   if (exp fd == -1) {
         perror("Unable to open export\n");
   \mathcal{E}// enable GPIO pin
   write size = write(exp fd, gpio_num, strlen(gpio_num));
   if (write size == -1) {
         perror("Unable to write export\n");
   \mathcal{F}close (exp_fd);
   return 0;
\}Function gpio set direction
\frac{1}{2}gpio_num: GPIO pin number
\frac{1}{2}GPIO direction "in"/"out"
     dir:\primeint gpio set direction (char *gpio num, char *dir) {
   int dir fd, write size;
   char buffer[64];
   snprintf(buffer, sizeof(buffer), sys gpio dir"/gpio%s/direction", gpio num);
   // open GPIO direction file
   dir fd = open(buffer, O WRONLY);if (dir fd == -1) {
         perror("Unable to open direction file\n");
```

```
ł
   // configure GPIO direction
   write size = write(dir fd, dir, strlen(dir));
   if (write size == -1) {
         perror("Unable to configure the direction\n");
   \mathcal{E}close (dir fd);
   return 0:
\mathcal{F}Function: gpio read value
\primegpio_num: GPIO pin number
\frac{1}{2}gpio value read
     value:
\frac{1}{2}int gpio_read_value (char *gpio_num, char *value) {
   int value fd, read size;
   char buffer[64]:
   snprintf(buffer, sizeof(buffer), sys gpio dir"/gpio%s/value", gpio num);
   // open GPIO value file
   value_fd = open(buffer, O RDONLY);
   if (value fd == -1) {
         perror("Unable to open value file\n");
   \mathcal{F}// read GPIO value file
   read size = read(value fd, value, 1);if (read size == -1) {
         perror("Unable to read input value\n");
   <sup>}</sup>
   close(value fd);
   return 0;
\mathcal{F}Function: gpio unexport
\prime\primegpio num: GPIO pin number
\primeint gpio_unexport (char *gpio_num) {
   int unexp fd, write size;
   // open GPIO unexport file
   unexp_fd = open(sys_gpio_dir"/unexport", O_WRONLY);
   if (unexp fd == -1) {
         perror("Unable to open unexport\n");
   \mathcal{F}// disable GPIO pin
   write size = write(unexp fd, gpio num, strlen(gpio num));
   if (write size == -1) {
         perror("Unable to write unexport\n");
    ł
   close(unexp fd);
   return 0;
```
ł

# **4.2.2Proposed exercises**

- <span id="page-24-0"></span>• Every second switch-on only one LED in the matrix, in an incremental way, from LD4 to LD19.
- Use the LED matrix to display the Analog volatge values provided by the S1 switches, as follows:

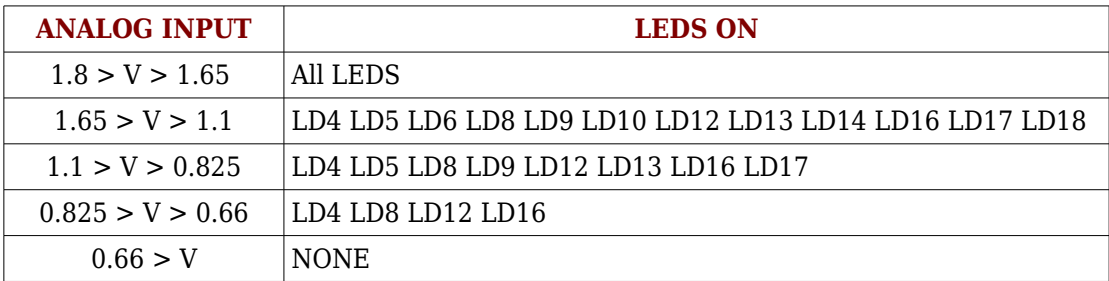

# <span id="page-25-1"></span>**5 Rotary encoder**

A rotary encoder is a peripheral typically used in user interfaces to navigate through the menus in displays. It has has 2 outputs (namely, A and B) 90º out of phase.

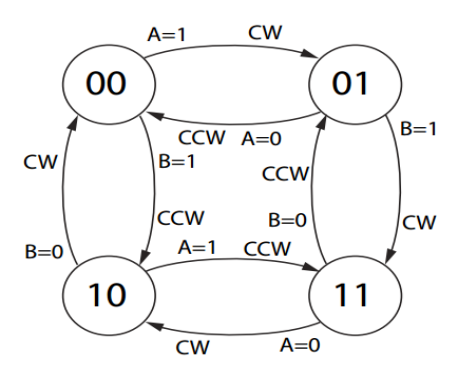

By monitoring the two outputs of a rotary encoder it is possible to identify the direction of the rotation, and therefore the relative position from an initial state.

The state machine shown on the left allows to know if the direction of the rotation is either clockwise (CW) or counter clockwise (CCW).

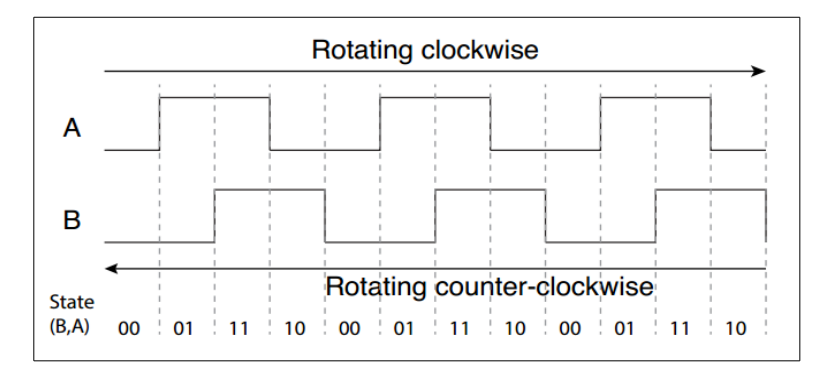

# <span id="page-25-0"></span>**5.1 TT01 Cape Encoder**

The TT01 Cape includes a rotary encoder with the output signals connected to GPIO pins as follows:

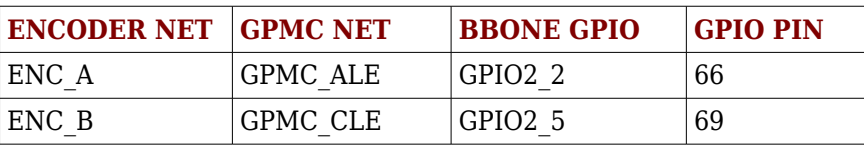

The rotary encoder has a third output, ENC\_P, that indicates if the push button is being pressed. This feature is available only in some encoders.

The schematic below shows the implementation of the rotary encoder in the TT01 Cape. The bank of switches S2 selects between using the encoder outputs (ENC\_A, ENC\_B, ENC\_P) or using the signals GPMC\_AD13, GPMC\_ALE and GPMC CLE (see next Lab modules for details).

**When GPMC signals must be used, set all S2 switches to OFF state. It disables the encoder monitoring**.

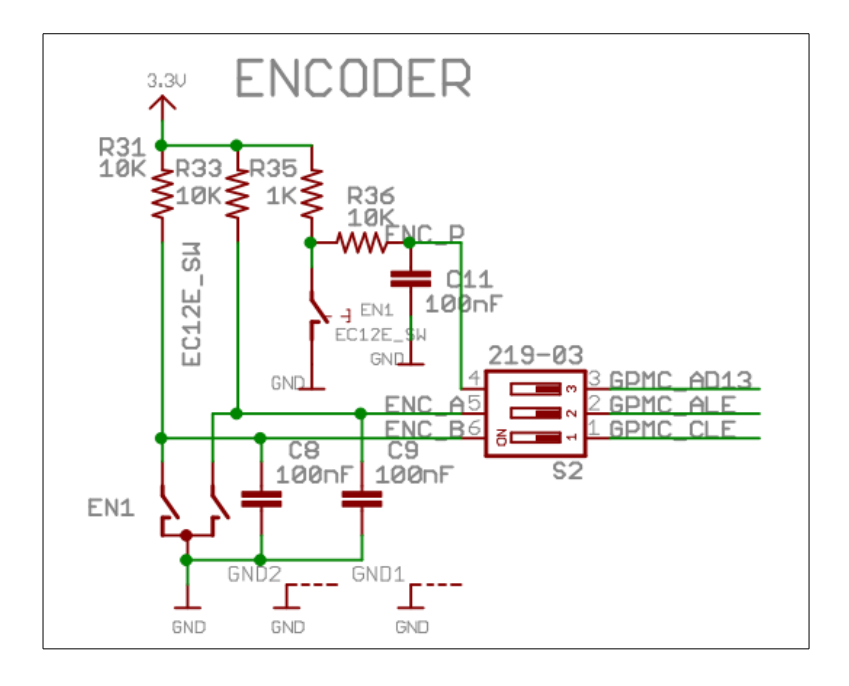

# <span id="page-26-1"></span>**5.2 Laboratory work**

# <span id="page-26-0"></span>**5.2.1 Control with C**

There are different ways to read a rotary encoder, we are going to monitor it with interrupt inputs by both (up and down) edges. To do so, we will configure the GPIOs with those features and use the *poll()* system call, provided by Linux to implement Multiplexed Input / Output (I/O).

To understand the *poll* function, consider that until now we have used *read()* and write() system calls to work with files. These file I/O system calls may block (thus the process may remain stopped) until data is transferred. However, this may be not desirable in some cases, for instance:

- Checking whether an I/O function is possible or not on a file descriptor without blocking it.
- Monitoring multiple file descriptors to see if an I/O function is possible on any of them.

#### **poll()**

Purpose: notify, without blocking, when a file becomes ready to read or write.

```
#include <poll.h>
```

```
int poll (struct pollfd *fds, nfds t nfds, int timeout);
```
The *nfds* parameter is the number of items in the *fds* structure.

The *timeout* parameter specifies the maximum time to wait in milliseconds, before returning regardless of any ready I/O. A negative value denotes infinite timeout. A value 0 instructs the call to return immediately, listing any file descriptors with pending ready I/O, but not to wait for any further events; in this way *poll()* is true to its name, polling once and immediately returning.

The structure *pollfd* is defined as follows:

```
 #include <poll.h>
 struct pollfd {
    int fd; / file descriptor */short events; \gamma^* requested events to watch \gamma short revents; /* returned events witnessed */
 };
```
- The field *fd* contains a file descriptor for an open file.
- The field *events* is an input: a bit mask specifying the events the application is interested in.
- The field *revents* is an output filled by the kernel with the events that actually occurred.

The bits that may be set in *events* and returned in *revents* are defined in *poll.h*:

- POLLIN: There is data to read.
- POLLPRI: There is urgent data to read.
- POLLOUT: Writing now will not block.
- POLLRDHUP: Stream socket peer closed connection, or shut down writing half of connection. The GNU SOURCE feature test macro must be defined in order to obtain this definition.
- POLLERR: Error condition (output only).
- POLLHUP: Hang up (output only).
- POLLNVAL: Invalid request: fd not open (output only).

The Multiplexed I/O is explained as follows in the book "Linux system programming" (O'Reilly):

*Multiplexed I/O allows an application to concurrently block on multiple file descriptors and receive notification when any one of them becomes ready to read or write without blocking. Multiplexed I/O thus becomes the pivot point for the application, designed similarly to the following activity:*

- *1. Multiplexed I/O: Tell me when a file descriptor becomes ready for I/O.*
- *2. Nothing ready? Sleep until one or more file descriptors are ready.*
- *3. Woken up! What is ready?*
- *4. Handle all file descriptors ready for I/O, without blocking.*
- *5. Go back to step 1.*

The ENCODER.c program displays the ENC A and ENC B status while you turn the encoder. The encoder pins ENC A and ENC B are configured as inputs with detection in both edges.

// ENCODER.c - Displays the value of the encoder outputs #include <stdlib.h>  $#include$   $\leq$  errno.h  $>$  $#include$  <fcntl.h> #include <poll.h>Rotary encoder

A rotary encoder is a peripheral typically used in user interfaces to navigate through the menus in displays. It has has 2 outputs (namely A and B)  $90^{\circ}$  out of phase.

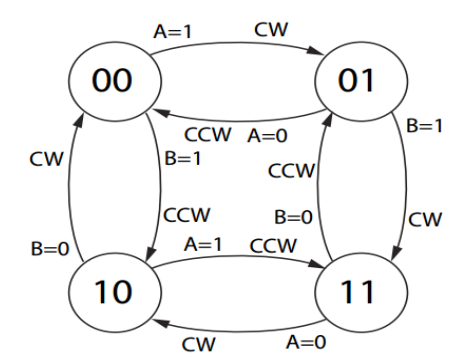

By monitoring the two outputs of a rotary encoder it is possible to identify the direction of the rotation, and therefore the relative position from an initial state.

The state machine shown on the left allows to know if the direction of the rotation is either clockwise (CW) or counter clockwise (CCW).

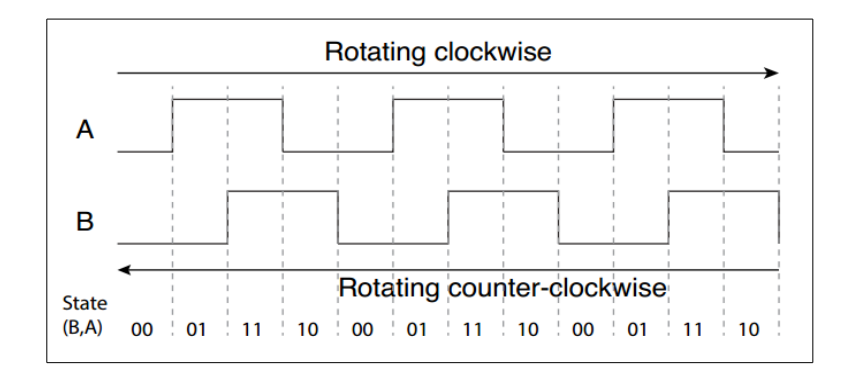

# <span id="page-28-0"></span>**5.3 TT01 Cape Encoder**

The TT01 Cape includes a rotary encoder with the output signals connected to GPIO pins as follows:

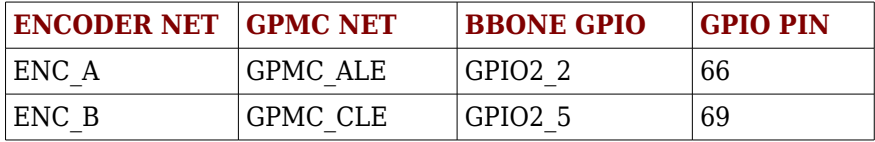

The rotary encoder has a third output, ENC\_P, that indicates if the push button is being pressed. This feature is available only in some encoders.

The schematic below shows the implementation of the rotary encoder in the TT01 Cape. The bank of switches S2 selects between using the encoder outputs (ENC\_A, ENC\_B, ENC\_P) or using the signals GPMC\_AD13, GPMC\_ALE and GPMC CLE (see next Lab modules for details).

**When GPMC signals must be used, set all S2 switches to OFF state. It disables the encoder monitoring**.

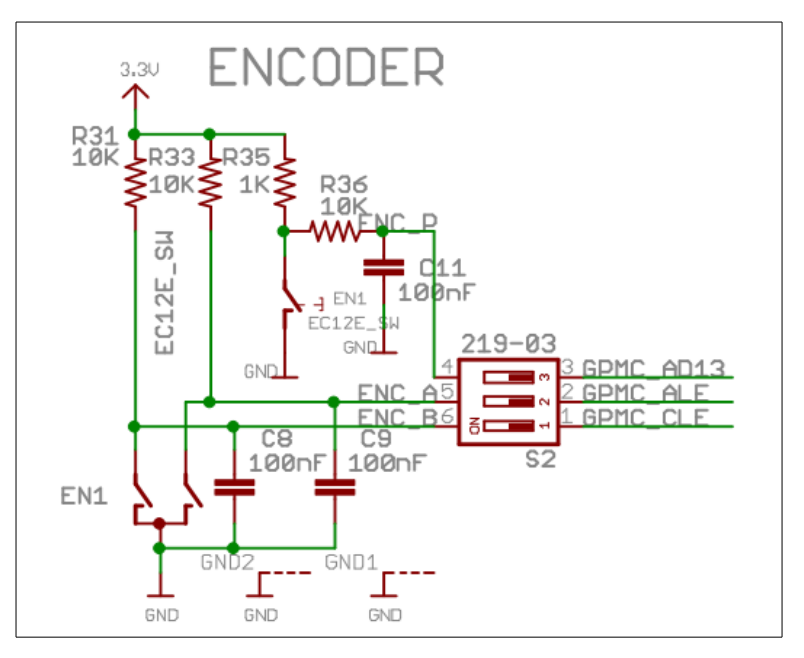

# <span id="page-29-1"></span>**5.4 Laboratory work**

# <span id="page-29-0"></span>**5.4.1 Control with C**

There are different ways to read a rotary encoder, we are going to monitor it with interrupt inputs by both (up and down) edges. To do so, we will configure the GPIOs with those features and use the *poll()* system call, provided by Linux to implement Multiplexed Input / Output (I/O).

To understand the *poll* function, consider that until now we have used *read()* and write() system calls to work with files. These file I/O system calls may block (thus the process may remain stopped) until data is transferred. However, this may be not desirable in some cases, for instance:

- Checking whether an I/O function is possible or not on a file descriptor without blocking it.
- Monitoring multiple file descriptors to see if an I/O function is possible on any of them.

#### **poll()**

Purpose: notify, without blocking, when a file becomes ready to read or write.

```
#include <poll.h>
int poll (struct pollfd *fds, nfds t nfds, int timeout);
```
The *nfds* parameter is the number of items in the *fds* structure.

The *timeout* parameter specifies the maximum time to wait in milliseconds, before returning regardless of any ready I/O. A negative value denotes infinite timeout. A value 0 instructs the call to return immediately, listing any file descriptors with pending ready I/O, but not to wait for any further events; in this way *poll()* is true to its name, polling once and immediately returning.

The structure *pollfd* is defined as follows:

```
 #include <poll.h>
 struct pollfd {
     int fd; /* file descriptor */
    short events; \frac{1}{2} requested events to watch \frac{1}{2} short revents; /* returned events witnessed */
 };
```
- The field *fd* contains a file descriptor for an open file.
- The field *events* is an input: a bit mask specifying the events the application is interested in.
- The field *revents* is an output filled by the kernel with the events that actually occurred.

The bits that may be set in *events* and returned in *revents* are defined in *poll.h*:

- POLLIN: There is data to read.
- POLLPRI: There is urgent data to read.
- POLLOUT: Writing now will not block.
- POLLRDHUP: Stream socket peer closed connection, or shut down writing half of connection. The GNU SOURCE feature test macro must be defined in order to obtain this definition.
- POLLERR: Error condition (output only).
- POLLHUP: Hang up (output only).
- POLLNVAL: Invalid request: fd not open (output only).

The Multiplexed I/O is explained as follows in the book "Linux system programming" (O'Reilly):

*Multiplexed I/O allows an application to concurrently block on multiple file descriptors and receive notification when any one of them becomes ready to read* or write without blocking. Multiplexed I/O thus becomes the pivot point for the application, designed similarly to the following activity:

- 1. Multiplexed I/O: Tell me when a file descriptor becomes ready for I/O.
- 2. Nothing ready? Sleep until one or more file descriptors are ready.
- 3. Woken up! What is ready?
- 4. Handle all file descriptors ready for I/O, without blocking.
- 5. Go back to step 1.
- 6.

The ENCODER c program displays the ENC A and ENC B status while you turn the encoder. The encoder pins ENC A and ENC B are configured as inputs with detection in both edges.

// ENCODER.c - Displays the value of the encoder outputs  $#include$  stdlib.h>  $#include$   $\leq$  errno.h  $>$  $#include$  <fcntl.h> #include <poll.h> #include <stdio.h> #include <stddef.h> #include <unistd.h> #include <string.h> // function prototypes int get value lead(int value fd); int gpio export(char \*gpio num); int qpio set direction(char \*gpio num, char \*dir); int gpio unexport(char \*gpio num); int gpio set edge(char \*gpio num, char \*edge); int gpio open fd(char \*gpio num); // program constants  $#$ define A 0  $#$ define B 1 #define pin 66 "66" // ENC A #define pin 69 "69" // ENC B #define input "in" #define edge both "both" #define sys apio dir "/sys/class/gpio" #define MAX BUF 64 int main(void) ₹ int gpio  $val[2]$ ; struct pollfd poll gpio fd[2]; int lead[2], ready;

```
 // export GPIO66 (ENCA) and GPIO69 (ENCB)
 gpio_export(pin_66);
 gpio_export(pin_69);
 // set input direction to GPIO66 and GPIO69
gpio_set_direction (pin_66, input );
gpio_set_direction (pin_69, input );
 // set edge of GPIO66 and GPIO69 to both
gpio_set_edge (pin_66, edge_both);
gpio_set_edge (pin_69, edge_both);
 // open GPIO66 value file
gpio_val[A] = gpio\_open_f d(pin_66);if (gpio_val[A] < 0) {
          perror("Unable to open GPIO66 value file\n");
          exit (1);
 }
 // open GPIO69 value file
gpio_val[B] = gpio_open_fd(pin_69);
if (gpio_val[B] \leq 0) {
          perror("Unable to open GPIO69 value file\n");
          exit (1);
 }
 // fill-in lead A structure
poll gpio fd[A].fd = gpio val[A];
poll gpio fd[A].events = POLLPRI;
poll gpio fd[A].revents = 0;
 // fill-in lead B structure
poll gpio fd[B].fd = gpio val[B];
 poll_gpio_fd[B].events = POLLPRI;
poll_gpio_fd[B].revents = 0;
 // read encoder output values with poll
 while (1) {
         ready = poll(poll_gpio_fd, 2, -1);printf("ready: %d\n", ready);
         if (poll gpio fd[A].revents != 0) {
                       printf("\t Lead A\n");
                       lead[A] = get value lead(gpio val[A]);
         }
         if (poll_gpio_fd[B].revents != 0) {
                       printf("\t Lead B\n");
                       lead[B] = get_value\_lead(gpio_val[B]);}
         printf("\t\t A: %d B: %d\n", lead[A], lead[B]);
 }
 // unexport encoder pins
 gpio_unexport (pin_66);
 gpio_unexport (pin_69);
 return 0;
```

```
}
```

```
Function: get value lead -- Gets value of encoder ouput A or B
\mathcal{U}fd: value file descriptor
\frac{1}{2}return: value of encoder output, 1 or 0
\frac{1}{2}int get value lead(int value fd) {
   int value;
   int size buf;
   char buffer[MAX BUF];
   Iseek(value fd, 0, 0);if ((size buf = read(value fd, \&buffer, sizeof(char))) < 0) {
         perror("Unable to read buffer\n");
         value = -1;
         return value;
   }
   buffer[size buf] = \sqrt{0};
   value = atoi(buffer);
   return value:
\mathcal{F}Function gpio export
\primegpio num: GPIO pin number
\prime\primeint gpio export(char *gpio num) {
   int exp fd, write size;
   // open GPIO export file
   exp_fd = open(sys_gpio_dir"/export", O_WRONLY);
   if (exp fd == -1) {
         perror("Unable to open export\n");
   \mathcal{E}// enable GPIO pin
   write size = write(exp fd, gpio num, strlen(gpio num));
   if (write size == -1) {
         perror("Unable to write export\n");
   <sup>}</sup>
   close (exp_fd);
   return 0;
\}Function gpio set direction
\frac{1}{2}gpio_num: GPIO pin number
\prime\primeGPIO direction "in"/"out"
     dir:\primeint gpio set direction (char *gpio num, char *dir) {
   int dir fd, write size;
   char buffer[64];
   snprintf(buffer, sizeof(buffer), sys gpio dir"/gpio%s/direction", gpio num);
   // open GPIO direction file
   dir fd = open(buffer, O WRONLY);if (dir fd == -1) {
         perror("Unable to open direction file\n");
```

```
// configure GPIO direction
   write size = write(dir fd, dir, strlen(dir));
   if (write size == -1) {
         perror("Unable to configure the direction\n");
   \mathcal{E}close (dir fd);
   return 0:
\mathcal{F}Function: gpio set edge -- Sets GPIO edge
\primegpio num: GPIO pin number
\prime\primeedge: GPIO edge detection "rising"/"falling"/"both"
\frac{1}{2}int gpio_set_edge (char *gpio_num, char *edge) {
   int edge fd, write size;
   char buffer[MAX BUF];
   snprintf(buffer, sizeof(buffer), sys_gpio_dir"/gpio%s/edge", gpio_num);
   // open edge file
   edge fd = open(buffer, O WRONLY);if \text{(edge_fd} == -1) {
         perror("Unable to open edge file\n");
   \mathcal{F}// configure edge event
   write size = write(edge fd, edge, strlen(edge));
   if (write size == -1) {
         perror("Unable to configure the GPIO\n");
   \mathcal{F}close(edge fd);
   return 0:
\mathcal{F}Function: gpio open fd -- Opens GPIO value file
\primegpio num: GPIO pin number
\prime\primereturn: file descriptor
\mathcal{U}int gpio open fd (char *gpio num) {
   int value fd;
   char buffer[MAX BUF];
   snprintf(buffer, sizeof(buffer), sys_gpio_dir"/gpio%s/value", gpio num);
   // open value file
   value fd = open(buffer, O RDOMLY);if(value fd == -1) {
         perror("Unable to open value file\n");
   \mathcal{F}return value fd;
\mathcal{F}Function: gpio unexport
\prime\prime
```

```
// gpio_num: GPIO pin number
// ***********************************************************************
int gpio unexport (char *gpio num) {
    int unexp fd, write_size;
    // open GPIO unexport file
    unexp_fd = open(sys_gpio_dir"/unexport", O_WRONLY);
    if (unexp fd == -1) {
           perror("Unable to open unexport\n");
    }
    // disable GPIO pin
    write size = write(unexp fd, gpio num, strlen(gpio num));
    if (write size == -1) {
           perror("Unable to write unexport\n");
    }
    close(unexp_fd);
    return 0;
}
```
#### <span id="page-35-2"></span>**5.4.2Proposed exercises**

Switch the LED Matrix following the encoder rotation. Start with LD4 switchedon and increase or reduce the number of LEDs switched on accordingly to the rotary encoder movement.

# <span id="page-35-1"></span>**6 Accelerometer**

An accelerometer measures the "proper acceleration", that is, the acceleration an object experience in free fall. Accelerometers can be used to detect orientation, shake, fall, tilt, motion, shock, vibration…

## <span id="page-35-0"></span>**6.1 TT01 Cape Accelerometer**

The TT01 cape includes a 3-axis digital accelerometer, reference MMA8453QR1 from Freescale, with 10 bit resolution.

The figure below shows the schematic and signals of the accelerometer.

The I2C1 bus of the Beaglebone is used to communicate with the accelerometer.

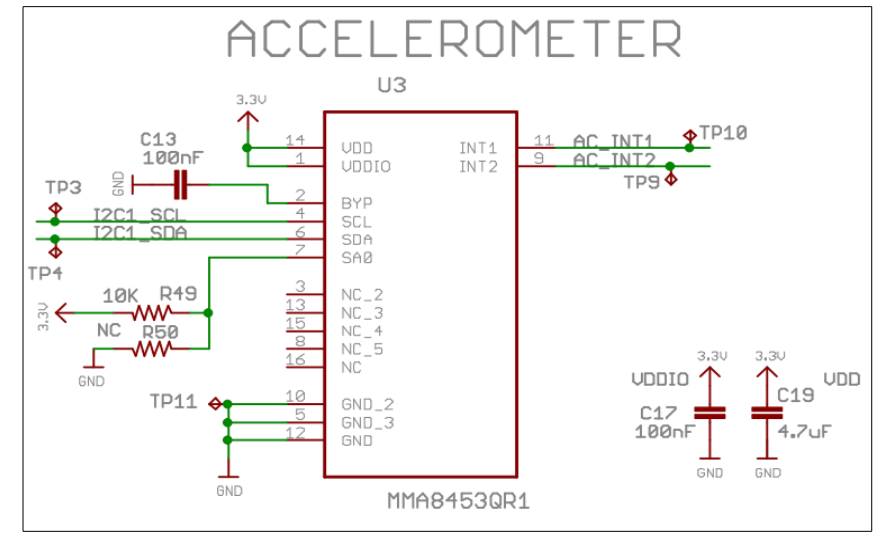

This bus has two programmable interrupt signals, AC\_INT1 and AC\_INT2.

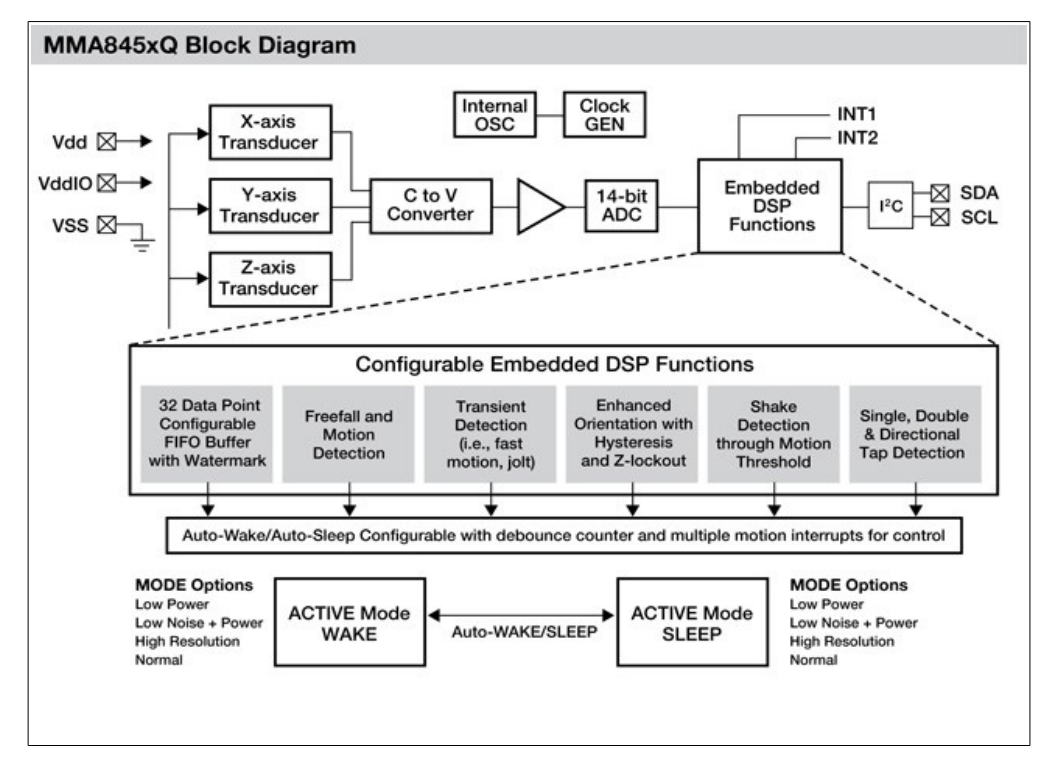

The figure below shows a block diagram of the accelerometer:

# <span id="page-36-0"></span>**6.2 Accelerometer monitoring**

We are going to work with the I2C tools provided by Linux. The I2C1 bus can be read with the following shell commands:

beaglebone\$ cd /lib/firmware

beaglebone\$ i2cdetect -l i2c-0 i2c OMAP I2C adapter I2C adapter<br>i2c-1 i2c OMAP I2C adapter I2C adapter<br>i2c-2 i2c OMAP I2C adapter I2C adapter i2c-1 i2c OMAP I2C adapter I2C adapter i2c-2 i2c OMAP I2C adapter I2C adapter

The i2c-2 bus corresponds to the Beaglebone I2C1, which is the one connected to the accelerometer and the NFC EEPROM.

We can detect the devices connected to I2C1 with the i2cdetect command, specifying what bus do we want to check, in our case i2c-2:

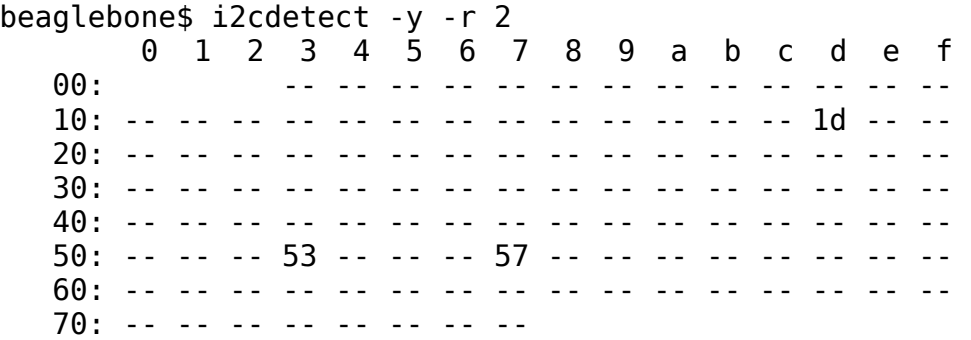

In the data sheet of the accelerometer MMA8453QR1, it is found that the I2C address is 0x1D for SA0='1'.

Once the address is known, we can read the Register Address Map of the accelerometer using the following command:

beaglebone\$ i2cdump -y 2 0x1d

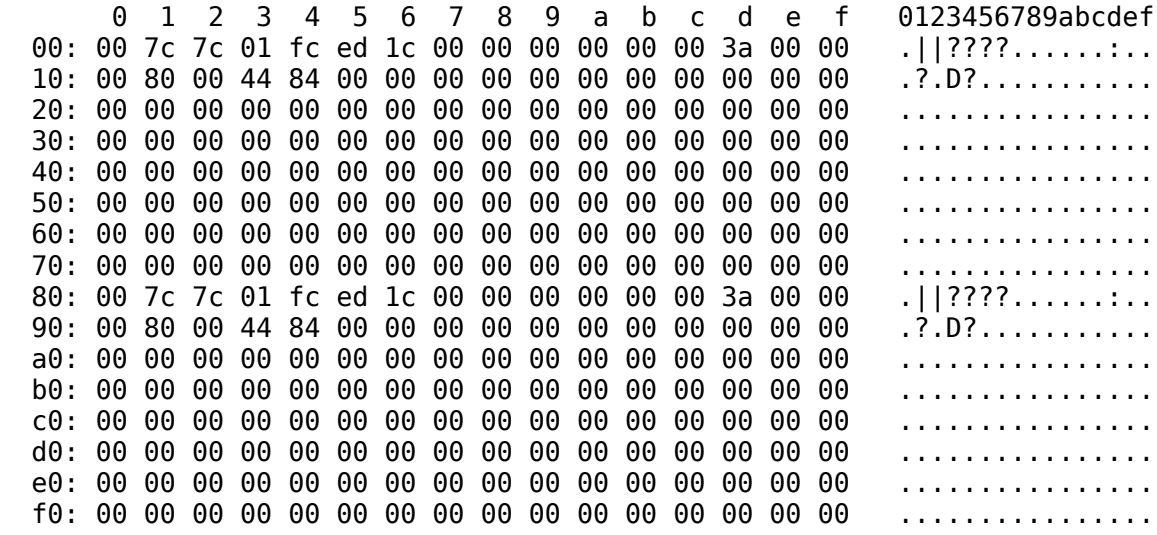

The Register Address Map allows to examine the contents of the accelerometer memory. You can read more about the Register Address Map in the component datasheet (MMA8453Q Rev 5.1, section 6). The Register Address Map contains a set of 8-bit registers, with addresses ranging from 0x00 to 0x7F.

The first registers (addresses 0x01 to 0x06) contain the measured acceleration data in the X, Y and Z axes. Since data size is 10 bits, then each acceleration value spreads in two consecutive registers:

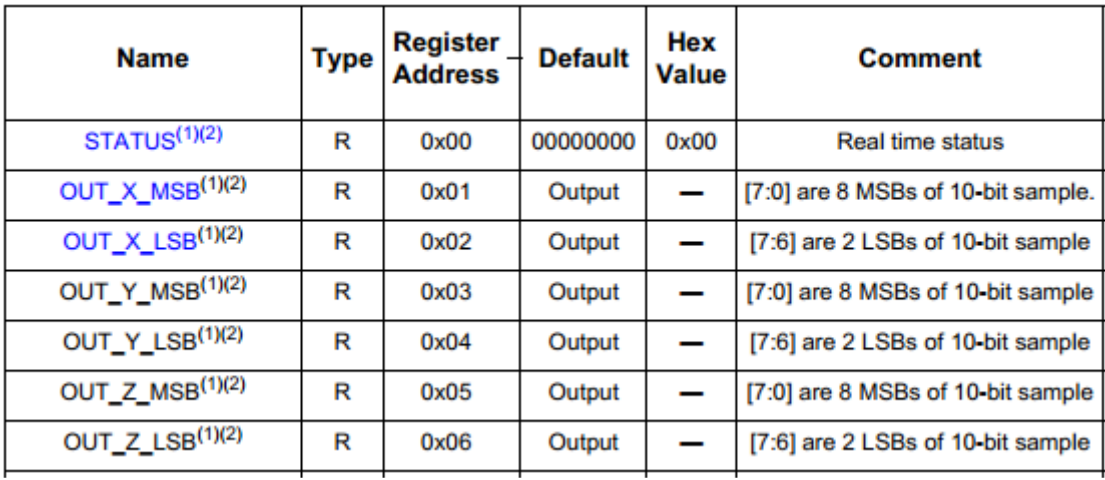

By default the accelerometer is in Standby mode. In order to read acceleration values, we must change to Active mode to Active mode. In the datasheet it is found that that the LSB of the control register (address 0x2A) allows to change the mode to Active:

#### 0x2A: CTRL\_REG1 System Control 1 Register

0x2A CTRL\_REG1 Register (Read/Write)

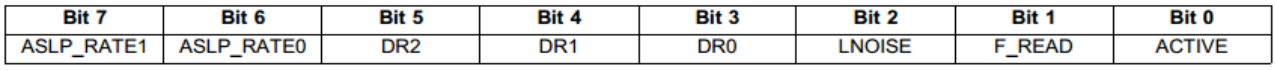

In order to change that bit, let us use the command i2cset, which has the following format:

i2cset <i2cbus> <chip\_address> <register\_address> <value>

So, to change the LSB of the control register (0x2A), execute:

beaglebone\$ i2cset 2 0x1d 0x2a 0x01

Now, if we execute again the dump command, the accelerometer is enabled and therefore we can see some changes in the X-Y-Z acceleration values, highlighted in bold below:

beaglebone\$ i2cdump -y 2 0x1d No size specified (using byte-data access)

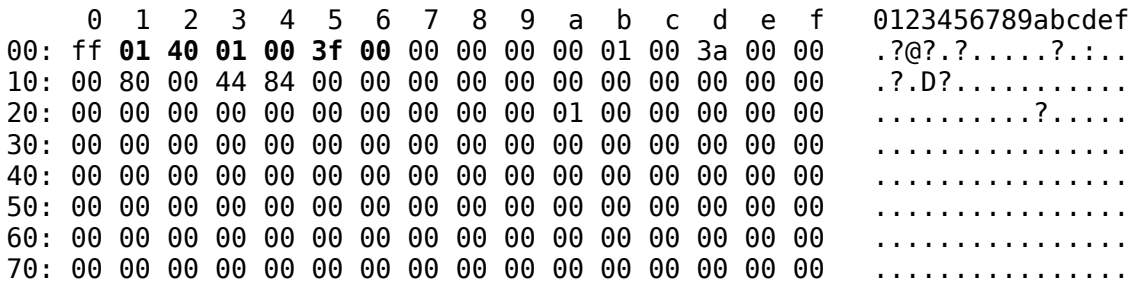

#### <span id="page-39-1"></span>**6.3 Laboratory work**

#### <span id="page-39-0"></span>**6.3.1 Control with C**

In the previous section we have seen a set of Linux tools available to work with I2C buses. However we can work in C with peripherals connected to an I2C bus through a virtual file system, as done in several previous examples.

The following C program illustrates how to work with the accelerometer.

// ACCELEROMETER.c - Displays X, Y, Z axis acceleration data // Press Push button to exit #include <stdio.h>  $\#$ include <stdlib.h>  $#include$  <fcntl.h> #include <sys/ioctl.h> #include <unistd.h> #include <string.h> #include <linux/i2c-dev.h> // function prototypes int  $i2c$  open(); void i2c\_init\_slave(int i2c\_fd); void enable ACCEL(int i2c fd); int read  $AC\overline{C}EL(int i2c fd);$ void i2c close(int i2c fd); int gpio export(char \*gpio num); int gpio set direction(char \*gpio num, char \*dir); int gpio read value(char \*gpio num, char \*value); int gpio unexport(char \*gpio num); // program constants #define ACCEL address 0x1D #define ACCEL buffer 0x80 #define MAX BUF 80

```
#define ACC_X_MSB 0x01
#define ACC_X_LSB 0x02
#define ACC_Y_MSB 0x03<br>#define ACC_Y_LSB 0x04
#define ACC_Y_LSB
#define ACC_Z_MSB 0x05
\#define ACCZLSB 0x06
#define REG_CTRL_REG1 0x2A
#define I2C1_DIR "/dev/i2c-2"
#define input "in"
#define pin_20 "20" // Push Button - GPIO0_20
#define sys_gpio_dir "/sys/class/gpio/"
int main(void) {
    int i2c1_fd; // I2C1 file descriptor
    char pb state[] = "0"; // push button state
    // open I2C1 port
    i2c1 fd = i2c open();
    // init I2C1 accelerometer
    i2c_init_slave(i2c1_fd);
    // enable accelerometer
    enable_ACCEL(i2c1_fd);
    // export GPIO20 push button and configure it as input
    gpio_export(pin_20);
    gpio set direction(pin 20, input);
    // loop to read the X,Y,Z accelerometer variables every 2 seconds
    while (1) {
           // read & display accelerometer values;
           read_ACCEL(i2c1_fd);
           // function to check push button value
           gpio read value(pin 20, pb state);
           // if push button pressed then finish program
           if( strcmp(pb_state,"1") == 0) {
                  printf ("Push button pressed\nExit\n");
                  break;
           }
           sleep(2);
    }
    // unexport GPIO20 (push button)
    gpio unexport(pin 20);
    // close i2c file and return
    i2c_close(i2c1_fd);
    return 0;
}
// ***********************************************************************
// Function: i2c_open -- Opens I2C file
// i2c fd: i2c file descriptor
// ***********************************************************************
int i2c_open() {
```

```
int i2c fd;
   if((i2c fd = open(I2C1 DIR, O RDWR)) < 0) {
         perror("Open I2C bus failed");
         ext(1):
   return i2c fd;
\mathcal{F}Function: i2c init slave -- Inits accelerometer as I2C slave
\mathcal{U}i2c fd: i2c file descriptor
\frac{1}{2}void i2c init slave(int i2c fd) {
   if (ioctl(i2c fd, I2C SLAVE, ACCEL address) < 0) {
         perror("Failure to take bus address and communicate with slave");
         exit(1):\mathcal{F}\mathcal{E}Function: enable ACCEL -- Enables the accelerometer
\prime\primei2c fd: i2c file descriptor
\prime\primevoid enable_ACCEL(int i2c_fd) {
   unsigned char I2C WR buffer[MAX BUF];
   // Accelerometer control register ACTIVE mode value 0x01
   int active Mask = 0x01;
   I2C WR buffer[0] = REG_CTRL_REG1;
   IC-WR-buffer[1] = activeMask;
   if (write(i2c fd, I2C WR buffer, 2) != 2) {
         perror ("Enable Active mode Failure");
         exit(1):}
\mathcal{F}Function: read ACCEL -- Read accelerometer data. The
\prime\primeregister contains the x-axis, y-axis, z-axis 10 bit sample data
\frac{1}{2}expressed as 2's complement numbers. This function creates
\frac{1}{2}the 10 bit numbers and prints their values as integers.
\frac{1}{2}i2c fd: i2c file descriptor
\prime\primeint read_ACCEL(int i2c_fd) {
   int acc X, acc Y, acc Z;
   char R\overline{D} buf[7];
   if (read(i2c fd, RD buf, 7) != 7){
         perror ("Read error");
   \}
```

```
acc_X = (RD_buff_ACC_X_MSB] << 2)((RD_buff_ACC_X_LSB] >> 6) & 3);
   acc_Y = (RD_buffACC_Y_MSB] << 2)((RD_buffACC_Y_LSB] >> 6) & 3);
   acc Z=(RD buf[ACC Z MSB] << 2)|((RD buf[ACC Z LSB] >> 6) & 3);
   if (acc X > 511) acc X = acc X - 1024;
   if (acc Y > 511) acc Y = acc Y - 1024;
   if (acc Z > 511) acc Z = acc z - 1024;
   printf("ACC X: %d\nACC Y: %d\nACC Z: %d\n\n", acc X, acc Y, acc Z);
   return 0;
\mathcal{F}Function: i2c close -- Closes I2C file
\frac{1}{2}i2c fd: i2c file descriptor
\prime\primevoid i2c close(int i2c fd) {
   close(i2c fd);
\mathcal{F}Function gpio export
\prime\prime\primegpio num: GPIO pin number
int gpio export(char *gpio num) {
   int exp fd, write size;
   // open GPIO export file
   exp_fd = open(sys_gpio_dir"/export", O_WRONLY);
   if (exp fd == -1) {
         perror("Unable to open export\n");
   \mathcal{F}// enable GPIO pin
   write size = write(exp fd, gpio num, strlen(gpio num));
   if (write size == -1) {
         perror("Unable to write export\n");
   <sup>}</sup>
   close (exp_fd);
   return 0;
\mathcal{F}Function gpio set direction
\frac{1}{2}gpio_num: GPIO pin number
\primeGPIO direction "in"/"out"
     dir:\mathcal{U}int gpio set direction (char *gpio num, char *dir) {
   int dir fd, write size;
   char buffer[64];
   snprintf(buffer, sizeof(buffer), sys gpio dir"/gpio%s/direction", gpio num);
   // open GPIO direction file
   dir fd = open(buffer, O WRONLY);if (dir fd == -1) {
         perror("Unable to open direction file\n");
```

```
ł
   // configure GPIO direction
   write size = write(dir fd, dir, strlen(dir));
   if (write size == -1) {
          perror("Unable to configure the direction\n");
   \mathcal{E}close (dir fd);
   return 0:
\mathcal{F}Function: gpio read value
\mathcal{U}gpio_num: GPIO pin number
\frac{1}{2}gpio value read
     value:
\mathcal{U}int gpio_read_value (char *gpio_num, char *value) {
   int value fd, read size;
   char buffer[64]:
   snprintf(buffer, sizeof(buffer), sys gpio dir"/gpio%s/value", gpio num);
   // open GPIO value file
   value fd = open(buffer, O, RDOMLY);if (value fd == -1) {
          perror("Unable to open value file\n");
   \mathcal{F}// read GPIO value file
   read size = read(value fd, value, 1);if (read size == -1) {
          perror("Unable to read input value\n");
   <sup>}</sup>
   close(value fd);
   return 0;
\mathcal{F}Function: gpio unexport
\prime\primegpio num: GPIO pin number
\primeint gpio_unexport (char *gpio_num) {
   int unexp fd, write size;
   // open GPIO unexport file
   unexp_fd = open(sys_gpio_dir"/unexport", O_WRONLY);
   if (unexp fd == -1) {
          perror("Unable to open unexport\n");
   \mathcal{F}// disable GPIO pin
   write size = write(unexp fd, gpio num, strlen(gpio num));
   if (write size == -1) {
          perror("Unable to write unexport\n");
    ł
   close(unexp_fd);
   return 0;
```
ι

#### **6.3.2 Proposed exercises**

- <span id="page-44-0"></span>• Configure the Interrupt registers to monitor the interrupts outputs. Only show the X, Y, Z values 2 seconds after a motion detection.
- Display in the LED Matrix the changes in the X, Y, Z values.

#include <stdio.h> #include <stddef.h> #include <unistd.h> #include <string.h> // function prototypes int get value lead(int value fd); int gpio\_export(char \*gpio\_num); int gpio\_set\_direction(char \*gpio\_num, char \*dir ); int gpio\_unexport(char \*gpio\_num); int gpio set edge(char \*gpio num, char \*edge); int gpio\_open\_fd(char \*gpio\_num); // program constants #define A 0 #define B 1 #define pin\_66 "66" // ENC\_A #define pin\_69 "69" // ENC\_B #define input "in" #define edge\_both "both" #define sys\_gpio\_dir "/sys/class/gpio"  $#$ define MAX\_BUF 64 int main(void) { int gpio\_val[2]; struct pollfd poll gpio fd[2]; int lead[2], ready; // export GPIO66 (ENCA) and GPIO69 (ENCB) gpio\_export(pin\_66); gpio\_export(pin\_69); // set input direction to GPIO66 and GPIO69 gpio set direction (pin 66, input ); gpio set direction (pin 69, input ); // set edge of GPIO66 and GPIO69 to both gpio set edge (pin 66, edge both); gpio\_set\_edge (pin\_69, edge\_both); // open GPIO66 value file  $gpio_val[A] = gpio\_open_f d(pin_66);$ if (gpio\_val[A]  $<$  0) { perror("Unable to open GPIO66 value file\n"); exit (1);

```
\}// open GPIO69 value file
  gpio val[B] = gpio open fd(pin 69);
  if (qpio val[B] < 0) {
           perror("Unable to open GPIO69 value file\n");
           exit(1):\mathcal{E}// fill-in lead A structure
  poll_gpio_fd[A].fd = gpio val[A];
  poll gpio fd[A].events = POLLPRI;
  poll gpio fd[A].revents = 0;
  // fill-in lead B structure
  polLgpio_fd[B].fd = gpio_val[B];
  poll gpio fd[B]. events = POLLPRI;
  polLgpio_f d[B].revents = 0;
    // read encoder output values with poll
    while (1) {
           ready = poll(poll gpio fd, 2, -1);
           printf("ready: %\overline{d}\overline{\wedge}", ready);
           if (poll gpio fd[A] revents != 0) {
                         printf("\t Lead A\n");
                         lead[A] = get_value_lead(gpio_val[A]);if (poll gpio fd[B].revents != 0) {
                         printf("\t Lead B\n");
                         lead[B] = get value lead(gpio val[B]);\}printf("\t\t A: %d B: %d\n", lead[A], lead[B]);
    \mathcal{E}// unexport encoder pins
    gpio unexport (pin 66);
    gpio unexport (pin_69);
    return 0;
\mathcal{F}Function: get value lead -- Gets value of encoder ouput A or B
\prime\prime\mathcal{U}fd: value file descriptor
      return: value of encoder output, 1 or 0
\mathcal{U}int get_value_lead(int value_fd) {
    int value:
    int size buf;
    char buffer[MAX BUF];
    Iseek(value fd, 0, 0);if ((size buf = read(value fd, &buffer, sizeof(char))) < 0 ) {
           perror("Unable to read buffer\n");
           value = -1;
           return value;
    buffer[size buf] = \sqrt{0};
    value = atoi(buffer);
```
return value;

```
\}\frac{1}{2}Function gpio export
     gpio num: GPIO pin number
\frac{1}{2}int gpio export(char *gpio num) {
   int exp fd, write size;
   // open GPIO export file
   exp_fd = open(sys_gpio_dir"/export", O_WRONLY);
   if (exp fd == -1) {
         perror("Unable to open export\n");
   \mathcal{F}// enable GPIO pin
   write_size = write(exp_f d, gpio_num, strlen(gpio_num));
   if (write size == -1) {
         perror("Unable to write export\n");
   \mathcal{F}close (exp fd);
   return 0:
\mathcal{F}Function gpio_set_direction
\prime\primegpio_num: GPIO pin number
\mathcal{U}GPIO direction "in"/"out"
\mathcal{U}dir:
int gpio_set_direction (char *gpio_num, char *dir) {
   int dir fd, write size;
   char buffer[64];
   snprintf(buffer, sizeof(buffer), sys_gpio_dir"/gpio%s/direction", gpio_num);
   // open GPIO direction file
   dir fd = open(buffer, O WRONLY);
   if (dir fd == -1) {
         perror("Unable to open direction file\n");
   \mathcal{F}// configure GPIO direction
   write size = write(dir fd, dir, strlen(dir));
   if (write size == -1) {
         perror("Unable to configure the direction\n");
   \mathcal{F}close (dir fd);
   return 0;
\mathcal{F}Function: gpio_set_edge -- Sets GPIO edge
\prime\primegpio num: GPIO pin number
\mathcal{U}edge: GPIO edge detection "rising"/"falling"/"both"
\mathcal{U}int gpio set edge (char *gpio num, char *edge) {
```

```
int edge fd, write size;
```

```
char buffer[MAX BUF];
snprintf(buffer, sizeof(buffer), sys gpio dir"/gpio%s/edge", gpio num);
// open edge file
```

```
edge fd = open(buffer, O WRONLY):
   if (edge fd == -1) {
         perror("Unable to open edge file\n");
   ł
   // configure edge event
   write size = write(edge fd, edge, strlen(edge));
   if (write size == -1) {
         perror("Unable to configure the GPIO\n");
   \mathcal{F}close(edge fd);
   return 0;
\mathcal{F}Function: gpio open fd -- Opens GPIO value file
\prime\primegpio num: GPIO pin number
\frac{1}{2}return: file descriptor
\prime\prime// ***************************
                        int gpio open fd (char *gpio num) {
   int value fd;
   char buffer[MAX_BUF];
   snprintf(buffer, sizeof(buffer), sys gpio dir"/gpio%s/value", gpio num);
   // open value file
   value fd = open(buffer, O RDOMLY);if(value fd == -1) {
         perror("Unable to open value file\n");
   \mathcal{F}return value fd;
ł
\frac{1}{2}Function: gpio unexport
      gpio_num: GPIO pin number
\frac{1}{2}int gpio unexport (char *gpio num) {
   int unexp_fd, write_size;
   // open GPIO unexport file
   unexp fd = open(sys gpio dir"/unexport", O WRONLY);
   if (unexp fd == -1) {
         perror("Unable to open unexport\n");
   \mathcal{F}// disable GPIO pin
   write size = write(unexp fd, gpio num, strlen(gpio num));
   if (write size == -1) {
```

```
perror("Unable to write unexport\n");
```
ι

#### <span id="page-48-2"></span>**6.3.3Proposed exercises**

Switch the LED Matrix following the encoder rotation. Start with LD4 switchedon and increase or reduce the number of LEDs switched on accordingly to the rotary encoder movement.

# <span id="page-48-1"></span>**7 Accelerometer**

An accelerometer measures the "proper acceleration", that is, the acceleration an object experience in free fall. Accelerometers can be used to detect orientation, shake, fall, tilt, motion, shock, vibration...

# <span id="page-48-0"></span>**7.1 TT01 Cape Accelerometer**

The TT01 cape includes a 3-axis digital accelerometer, reference MMA8453QR1 from Freescale, with 10 bit resolution.

The figure below shows the schematic and signals of the accelerometer.

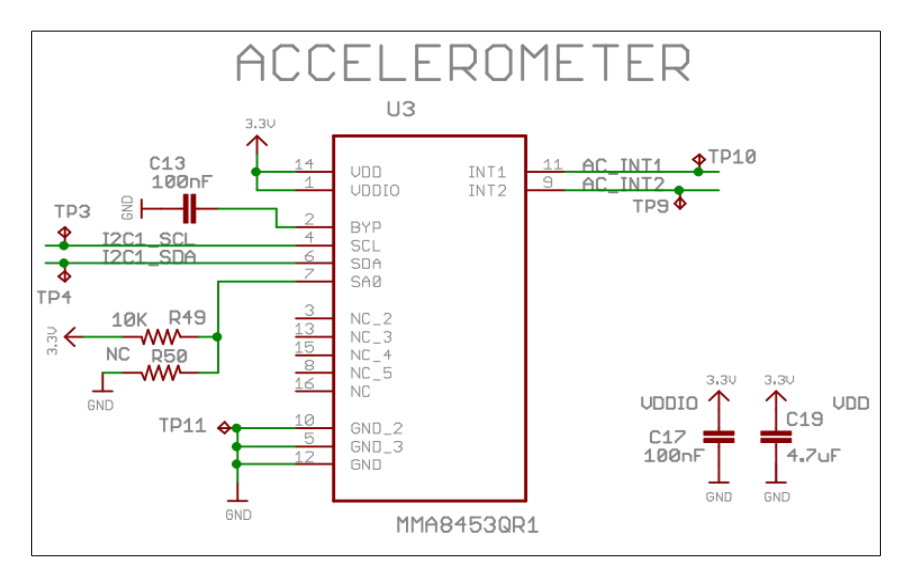

The I2C1 bus of the Beaglebone is used to communicate with the accelerometer. This bus has two programmable interrupt signals, AC\_INT1 and AC\_INT2.

The figure below shows a block diagram of the accelerometer:

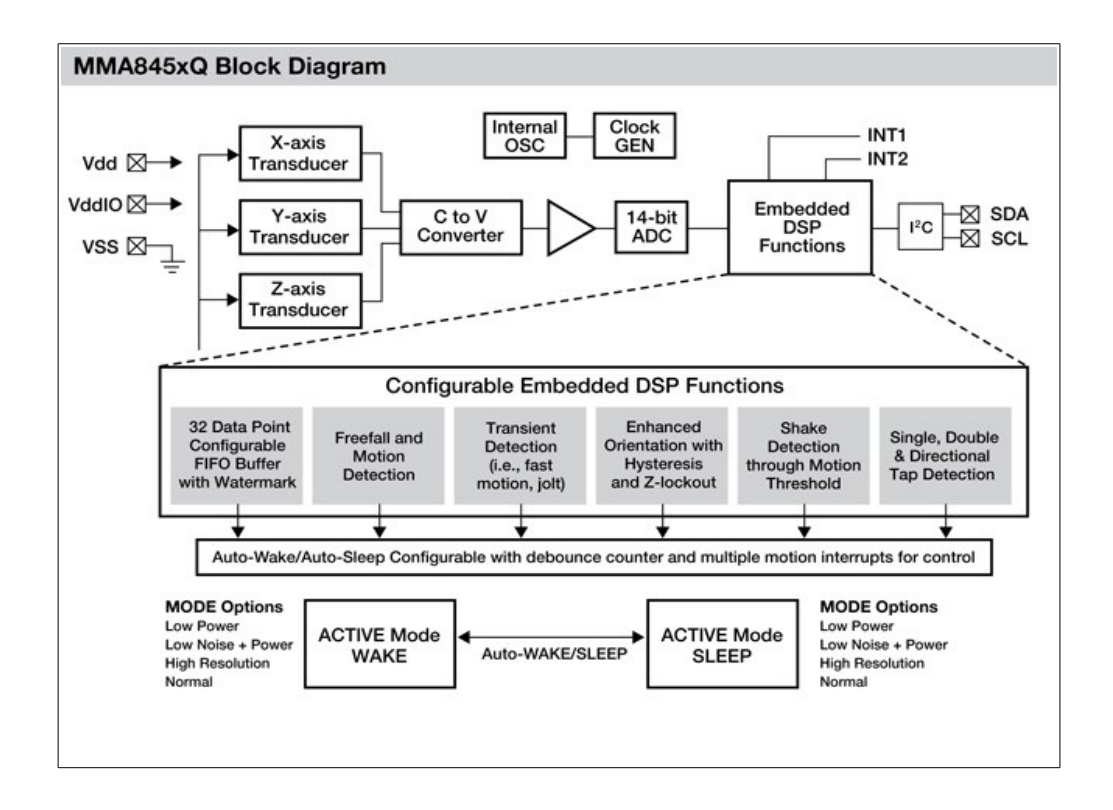

## <span id="page-49-0"></span>**7.2 Accelerometer monitoring**

We are going to work with the I2C tools provided by Linux. The I2C1 bus can be read with the following shell commands:

```
beaglebone$ cd /lib/firmware
beaglebone$ i2cdetect -l
   i2c-0 i2c OMAP I2C adapter I2C adapter
   i2c-1 i2c OMAP I2C adapter I2C adapter
   i2c-2 i2c OMAP I2C adapter I2C adapter
```
The i2c-2 bus corresponds to the Beaglebone I2C1, which is the one connected to the accelerometer and the NFC EEPROM.

We can detect the devices connected to I2C1 with the i2cdetect command, specifying what bus do we want to check, in our case i2c-2:

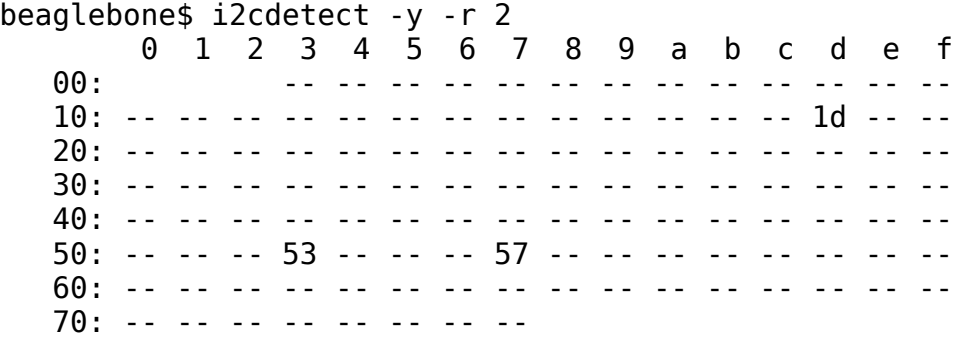

In the data sheet of the accelerometer MMA8453QR1, it is found that the I2C address is 0x1D for SA0='1'.

Once the address is known, we can read the Register Address Map of the accelerometer using the following command:

beaglebone\$ i2cdump -y 2 0x1d

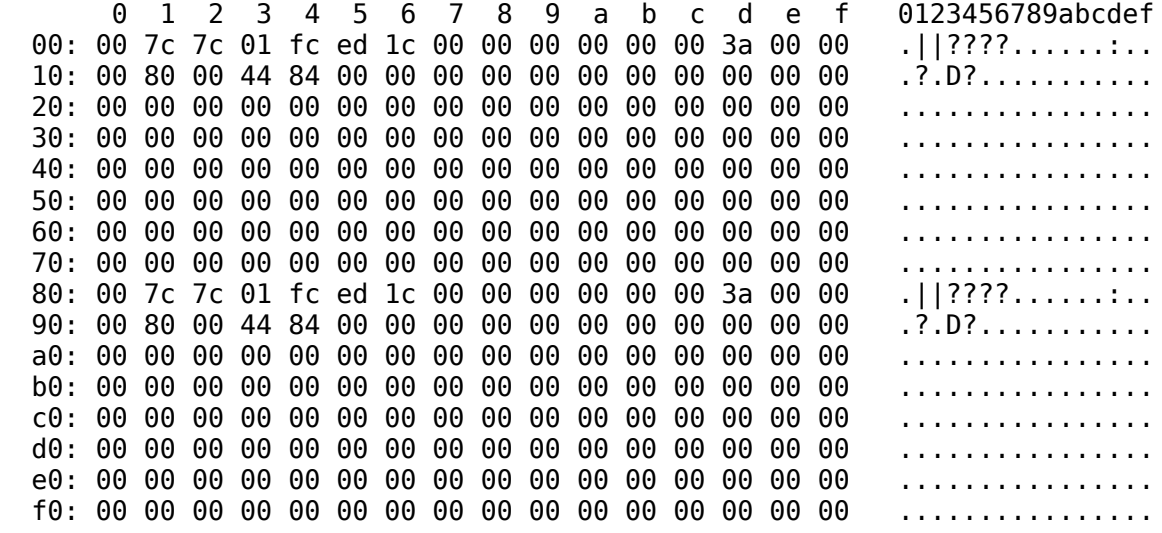

The Register Address Map allows to examine the contents of the accelerometer memory. You can read more about the Register Address Map in the component datasheet (MMA8453Q Rev 5.1, section 6). The Register Address Map contains a set of 8-bit registers, with addresses ranging from 0x00 to 0x7F.

The first registers (addresses 0x01 to 0x06) contain the measured acceleration data in the X, Y and Z axes. Since data size is 10 bits, then each acceleration value spreads in two consecutive registers:

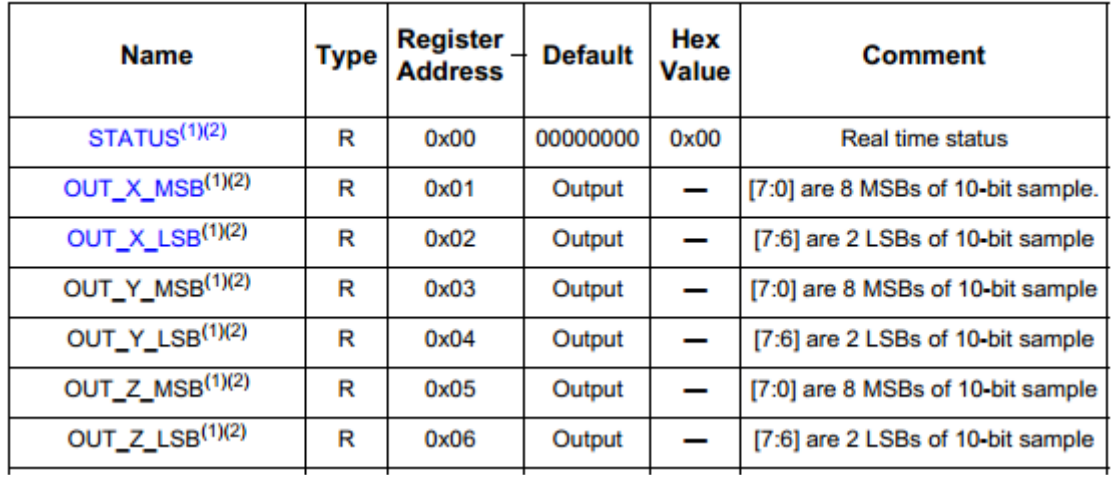

By default the accelerometer is in Standby mode. In order to read acceleration values, we must change to Active mode to Active mode. In the datasheet it is found that that the LSB of the control register (address 0x2A) allows to change the mode to Active:

#### 0x2A: CTRL\_REG1 System Control 1 Register 0x2A CTRL\_REG1 Register (Read/Write)

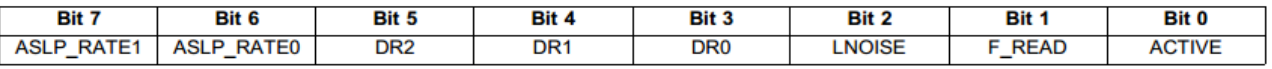

In order to change that bit, let us use the command i2cset, which has the following format:

```
 i2cset <i2cbus> <chip_address> <register_address> <value>
```
So, to change the LSB of the control register (0x2A), execute:

beaglebone\$ i2cset 2 0x1d 0x2a 0x01

Now, if we execute again the dump command, the accelerometer is enabled and therefore we can see some changes in the X-Y-Z acceleration values, highlighted in bold below:

```
beaglebone$ i2cdump -y 2 0x1d
   No size specified (using byte-data access)
       0 1 2 3 4 5 6 7 8 9 a b c d e f 0123456789abcdef<br>
if 01 40 01 00 3f 00 00 00 00 00 01 00 3a 00 00 .?@?.?.....?.:..
  00: ff 01 40 01 00 3f 00 00 00 00 00 01 00 3a 00 00
   10: 00 80 00 44 84 00 00 00 00 00 00 00 00 00 00 00 .?.D?...........
   20: 00 00 00 00 00 00 00 00 00 00 01 00 00 00 00 00 ..........?.....
   30: 00 00 00 00 00 00 00 00 00 00 00 00 00 00 00 00 ................
   40: 00 00 00 00 00 00 00 00 00 00 00 00 00 00 00 00 ................
   50: 00 00 00 00 00 00 00 00 00 00 00 00 00 00 00 00 ................
   60: 00 00 00 00 00 00 00 00 00 00 00 00 00 00 00 00 ................
   70: 00 00 00 00 00 00 00 00 00 00 00 00 00 00 00 00 ................
```
# <span id="page-51-1"></span>**7.3 Laboratory work**

#### <span id="page-51-0"></span>**7.3.1 Control with C**

In the previous section we have seen a set of Linux tools available to work with I2C buses. However we can work in C with peripherals connected to an I2C bus through a virtual file system, as done in several previous examples.

The following C program illustrates how to work with the accelerometer.

// ACCELEROMETER.c - Displays X, Y, Z axis acceleration data // Press Push button to exit 

#include <stdio.h>  $\#$ include <stdlib.h>  $#include$  <fcntl.h> #include <sys/ioctl.h> #include <unistd.h> #include <string.h> #include <linux/i2c-dev.h>

// function prototypes int i2c open(); void i2c\_init\_slave(int i2c\_fd); void enable ACCEL(int i2c fd); int read ACCEL(int i2c fd); void i2c close(int i2c fd);

int gpio export(char \*gpio num); int gpio set direction(char \*gpio num, char \*dir); int gpio read value(char \*gpio num, char \*value); int gpio unexport(char \*gpio num);

// program constants #define ACCEL\_address 0x1D #define ACCEL buffer 0x80

#define MAX BUF 80

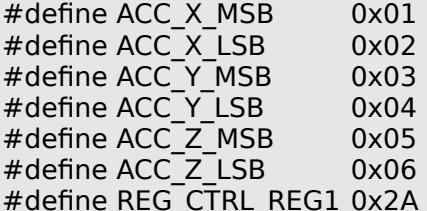

#define I2C1\_DIR "/dev/i2c-2"

#define input "in" #define pin 20 "20" // Push Button - GPIO0 20 #define sys gpio dir "/sys/class/gpio/"

int main(void)  $\{$ // I2C1 file descriptor int i2c1 fd; char  $pb$ \_state[] = "0"; // push button state

// open I2C1 port  $i2c1_f$ d =  $i2c_open()$ ;

// init I2C1 accelerometer i2c\_init\_slave(i2c1\_fd);

// enable accelerometer enable ACCEL(i2c1 fd);

```
// export GPIO20 push button and configure it as input
   gpio export(pin 20);
   gpio set direction(pin 20, input);
   // loop to read the X, Y, Z accelerometer variables every 2 seconds
   while (1) {
         // read & display accelerometer values;
         read ACCEL(i2c1 fd);
         // function to check push button value
         qpio read value(pin 20, pb state);
         // if push button pressed then finish program
         if( strcmp(pb_state,"1") == 0) {
              printf ("Push button pressed\nExit\n");
              break:
         }
         sleep(2);\mathcal{F}// unexport GPIO20 (push button)
   gpio unexport(pin_20);
   // close i2c file and return
   i2c close(i2c1 fd);
   return 0:
\mathcal{F}Function: i2c open -- Opens I2C file
\mathcal{U}i2c fd: i2c file descriptor
\mathcal{U}int i2c_open() {
   int i2c fd;
   if((i2c fd = open(I2C1 DIR, O RDWR)) < 0) {
         perror("Open I2C bus failed");
         exit(1);return i2c fd;
\mathcal{F}\prime\primeFunction: i2c init slave -- Inits accelerometer as I2C slave
     i2c fd: i2c file descriptor
\mathcal{U}void i2c_init_slave(int i2c_fd) {
   if (ioctl(i2c fd, I2C SLAVE, ACCEL address) < 0) {
         perror("Failure to take bus address and communicate with slave");
         exit(1);\mathcal{F}\mathcal{E}Function: enable ACCEL -- Enables the accelerometer
\mathcal{U}i2c fd: i2c file descriptor
\prime\primevoid enable ACCEL(int i2c fd) {
```

```
unsigned char I2C WR buffer[MAX BUF];
   // Accelerometer control register ACTIVE mode value 0x01
   int active Mask = 0x01;
   I2C WR buffer[0] = REG_CTRL_REG1;
   12C WR buffer[1] = active Mask;
   if (write(i2c fd, I2C WR buffer, 2) != 2) {
         perror ("Enable Active mode Failure");
         exit(1):}
\mathcal{F}Function: read ACCEL -- Read accelerometer data. The
\prime\primeregister contains the x-axis, y-axis, z-axis 10 bit sample data
\frac{1}{2}expressed as 2's complement numbers. This function creates
\frac{1}{2}the 10 bit numbers and prints their values as integers.
\frac{1}{2}i2c fd: i2c file descriptor
\frac{1}{2}int read ACCEL(int i2c fd) {
   int acc_X, acc_Y, acc_Z;
   char RD buf[7];
   if (read(i2c fd, RD buf, 7) != 7){
         perror ("Read error");
   \mathcal{E}acc X=(RD buf[ACC X MSB] << 2)|((RD buf[ACC X LSB] >> 6) & 3);
   acc Y=(RD buf[ACC Y MSB] << 2)|((RD buf[ACC Y LSB] >> 6) & 3);
   acc Z=(RD buf[ACC Z MSB] << 2)|((RD buf[ACC Z LSB] >> 6) & 3);
   if (acc X > 511) acc X = acc X - 1024;
   if (\text{acc}_Y > 511) \text{ acc}_Y = \text{acc}_Y - 1024;<br>if (\text{acc } Z > 511) \text{ acc } Z = \text{acc } Z - 1024;printf("ACC X: %d\nACC Y: %d\nACC Z: %d\n\n", acc_X, acc_Y, acc_Z);
   return 0:
\mathcal{F}Function: i2c close -- Closes I2C file
\frac{1}{2}i2c fd: i2c file descriptor
\prime\primevoid i2c_close(int i2c_fd) {
   close(i2c fd);
\mathcal{F}Function gpio export
\prime\primegpio num: GPIO pin number
\prime\primeint gpio export(char *gpio num) {
```

```
int exp fd, write size;
   // open GPIO export file
   exp_fd = open(sys_gpio_dir"/export", O WRONLY);
   if (exp fd == -1) {
          perror("Unable to open export\n");
   ſ,
   // enable GPIO pin
   write size = write(exp f d, gpio num, strlen(gpio num));
   if (write size == -1) {
          perror("Unable to write export\n");
   \mathcal{F}close (exp fd);
   return 0;
\mathcal{F}Function gpio_set_direction
\frac{1}{2}gpio num: GPIO pin number
\frac{1}{2}GPIO direction "in"/"out"
\frac{1}{2}dir:
int gpio set direction (char *gpio num, char *dir) {
   int dir fd, write size;
   char buffer[64]:
   snprintf(buffer, sizeof(buffer), sys gpio dir"/gpio%s/direction", gpio num);
   // open GPIO direction file
   dir fd = open(buffer, O WRONLY);if (dir fd == -1) {
          perror("Unable to open direction file\n");
   \mathcal{F}// configure GPIO direction
   write size = write(dir fd, dir, strlen(dir));
   if (write size == -1) {
          perror("Unable to configure the direction\n");
   ł
   close (dir fd);
   return 0:
\mathcal{F}Function: gpio read value
\prime\primegpio num: GPIO pin number
\mathcal{U}gpio value read
\frac{1}{2}value:
int gpio read value (char *gpio num, char *value) {
   int value fd, read size;
   char buffer[64];
   snprintf(buffer, sizeof(buffer), sys_gpio_dir"/gpio%s/value", gpio_num);
   // open GPIO value file
   value fd = open(buffer, O, RDOMLY);if (value fd == -1) {
          perror("Unable to open value file\n");
   // read GPIO value file
```

```
read size = read(value fd, value, 1);
   if (read size == -1) {
          perror("Unable to read input value\n");
   \mathcal{F}close(value fd);
   return 0:
\mathcal{F}Function: gpio unexport
\frac{1}{2}gpio num: GPIO pin number
\mathcal{U}int gpio unexport (char *gpio num) {
   int unexp fd, write size;
   // open GPIO unexport file
   unexp_fd = open(sys_gpio_dir"/unexport", O_WRONLY);
   if (unexp fd == -1) {
          perror("Unable to open unexport\n");
   \mathcal{E}// disable GPIO pin
   write size = write(unexp fd, gpio num, strlen(qpio num));
   if (write size == -1) {
          perror("Unable to write unexport\n");
   \mathcal{F}close(unexp_fd);
   return 0;
\mathcal{F}
```
## **7.3.2 Proposed exercises**

- <span id="page-56-0"></span>• Configure the Interrupt registers to monitor the interrupts outputs. Only show the X.Y. Z values 2 seconds after a motion detection.
- Display in the LED Matrix the changes in the X, Y, Z values.  $\bullet$

# <span id="page-57-0"></span>**8 Appendix. TT01 pin-out.**

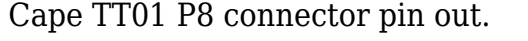

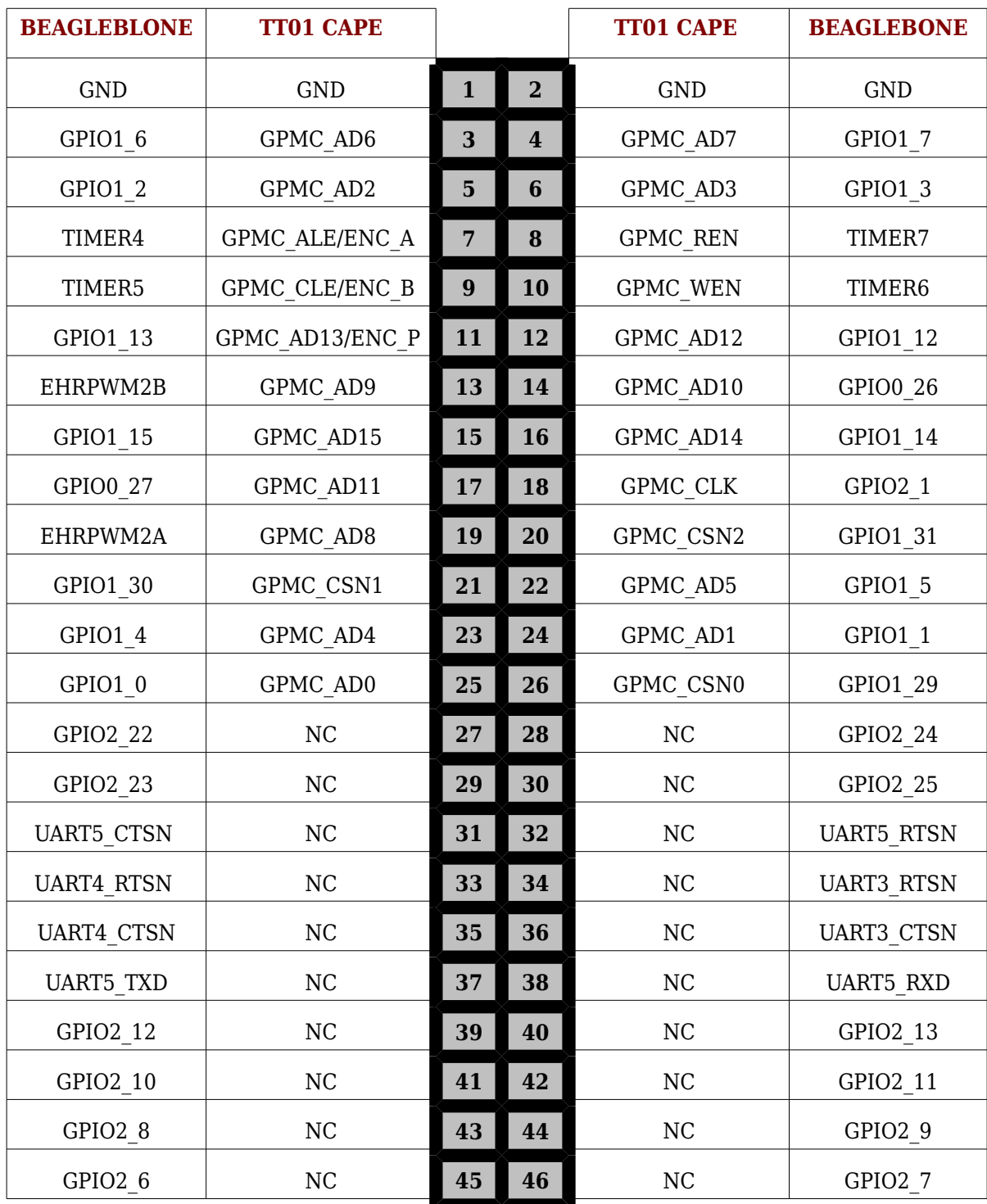

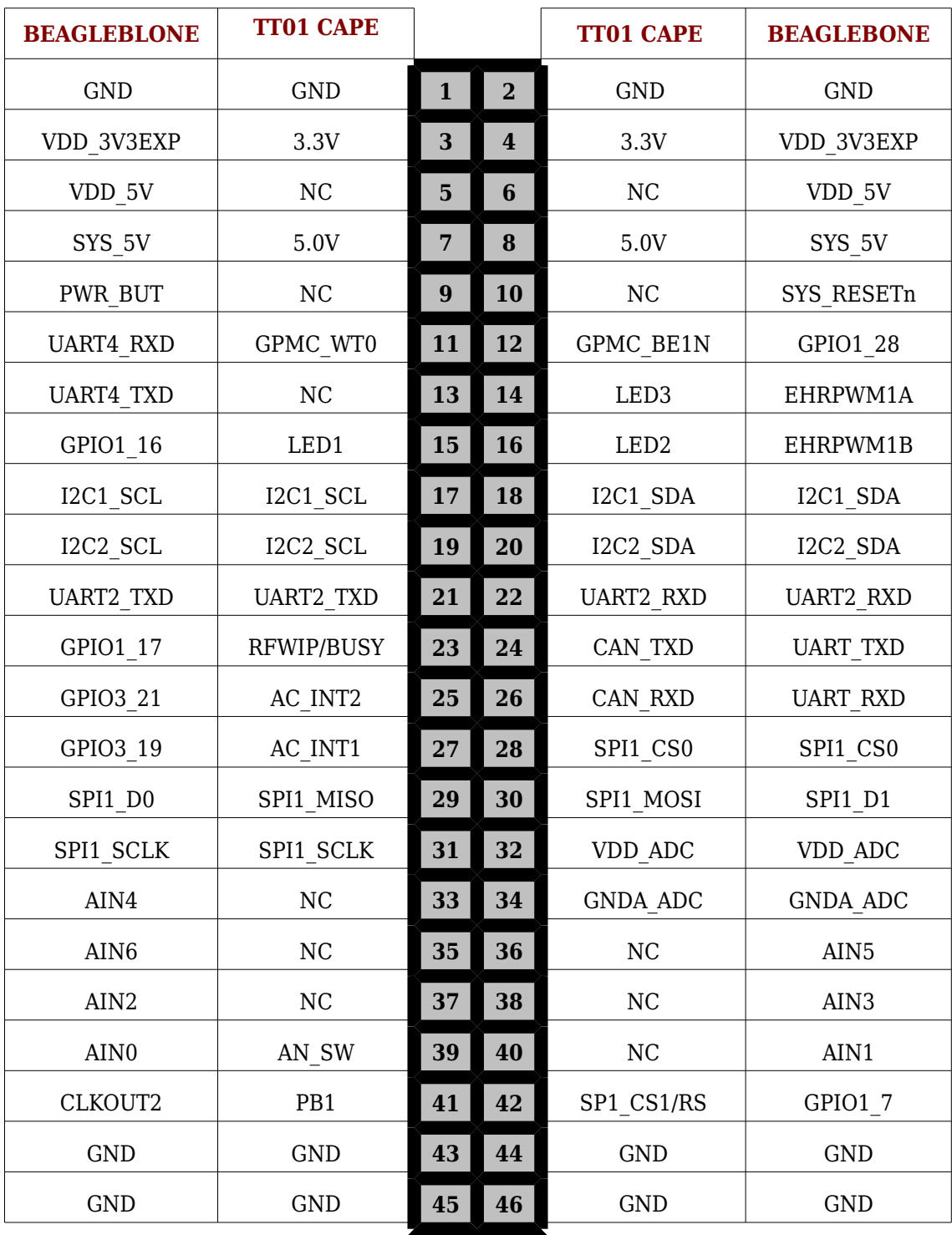

Cape TT01 P9 connector pin out.